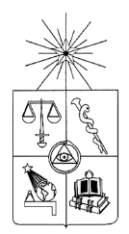

**UNIVERSIDAD DE CHILE FACULTAD DE CIENCIAS FÍSICAS Y MATEMÁTICAS DEPARTAMENTO DE CIENCIAS DE LA COMPUTACIÓN**

# **USO DE INTERFACES TANGIBLES PARA MEJORAR LA INTERACCIÓN EN LOS VIDEOJUEGOS**

# **MEMORIA PARA OPTAR AL TÍTULO DE INGENIERO CIVIL EN COMPUTACIÓN**

**PABLO CÉSAR CORDELLA SANDOVAL**

SANTIAGO DE CHILE ENERO 2011

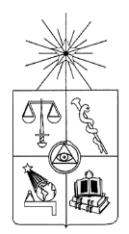

**UNIVERSIDAD DE CHILE FACULTAD DE CIENCIAS FÍSICAS Y MATEMÁTICAS DEPARTAMENTO DE CIENCIAS DE LA COMPUTACIÓN**

# **USO DE INTERFACES TANGIBLES PARA MEJORAR LA INTERACCIÓN EN LOS VIDEOJUEGOS**

# **MEMORIA PARA OPTAR AL TÍTULO DE INGENIERO CIVIL EN COMPUTACIÓN**

# **PABLO CÉSAR CORDELLA SANDOVAL**

# PROFESOR GUÍA: LUIS GUERRERO BLANCO

MIEMBROS DE LA COMISIÓN ROMAIN ROBBES JAIME HERNÁN SÁNCHEZ ILABACA

> SANTIAGO DE CHILE ENERO 2011

RESUMEN DE LA MEMORIA PARA OPTAR AL TÍTULO DE INGENIERO CIVIL EN COMPUTACIÓN POR: PABLO CORDELLA S. FECHA: 14/12/2010 PROF. GUÍA: Sr. LUIS GUERRERO **BLANCO** 

#### "USO DE INTERFACES TANGIBLES PARA MEJORAR LA INTERACCIÓN EN LOS VIDEOJUEGOS"

Un videojuego es un software utilizado principalmente para la entretención, que trata de explorar hasta dónde llegan las capacidades de las personas. Los videojuegos tienen dos componentes vitales: la jugabilidad y la interfaz. El primero define las reglas de funcionamiento y de diseño, y el segundo define la forma en que el usuario interactúa con el juego. Sin embargo, en los últimos años se ha estado explorando un tercer elemento que ha causado gran revuelo en la industria de los videojuegos. Este tercer elemento es la interacción, es decir, la forma en que la persona se comunica con el juego.

En este trabajo se quiere explorar este tercer elemento, y para esto se utilizó un objeto aumentado. Un objeto aumentado, según la clásica definición de Hiroshi Ishii, es un objeto físico que a su vez funciona como una interfaz humano-computador.

Para este proyecto se desarrolló una nueva versión de los clásicos juegos Pacman y Pong, pero dotados de una interacción muy diferente a la clásica forma de jugar en un PC o una consola de videojuegos. Gracias a la liberación de la API del control de Wii para Windows, fue posible modificar el uso de este control. El control es capaz de detectar hasta 8 fuentes móviles emisoras de luz, y esta información puede ser ingresada al computador mediante Bluetooth. Se construyó un objeto aumentado que emite luz infrarroja, permitiendo capturar ciertos movimientos. Esto ofrece una forma de interacción diferente a los usuarios finales.

Uno de los objetivos del presente trabajo fue evaluar si el éxito de un juego antiguo, conocido por todos, sigue manteniéndose si se integra este nuevo paradigma mediante el uso de interfaces tangibles. Se realizaron pruebas empíricas del funcionamiento de estas nuevas cualidades con usuarios reales, los cuales entregaron sus opiniones. Se pudo observar que la interacción es un factor muy importante en la evaluación de los videojuegos, y se concluyó que los juegos antiguos siguen siendo exitosos aún cuando se modifique su forma de interacción.

# <span id="page-3-0"></span>Índice

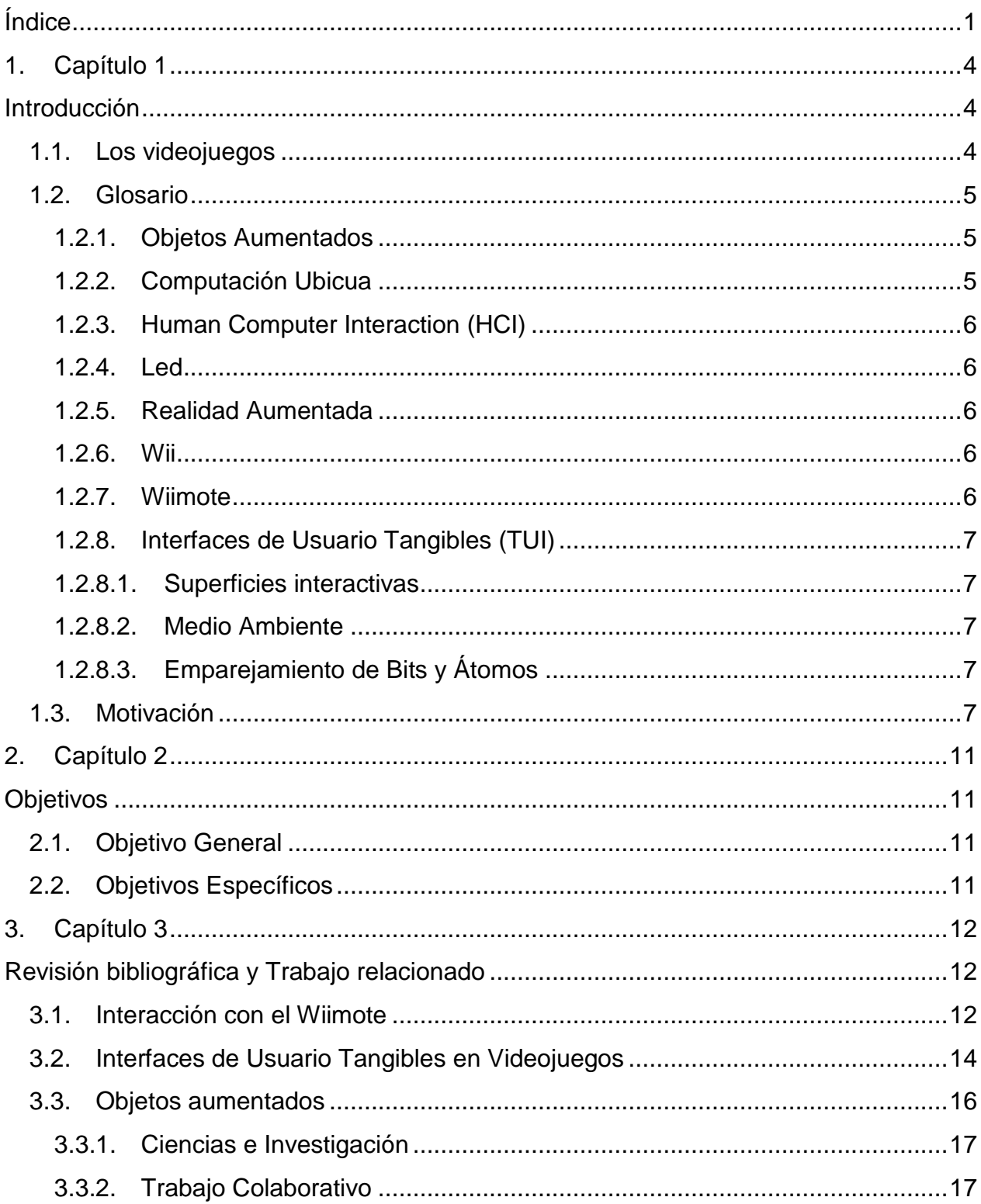

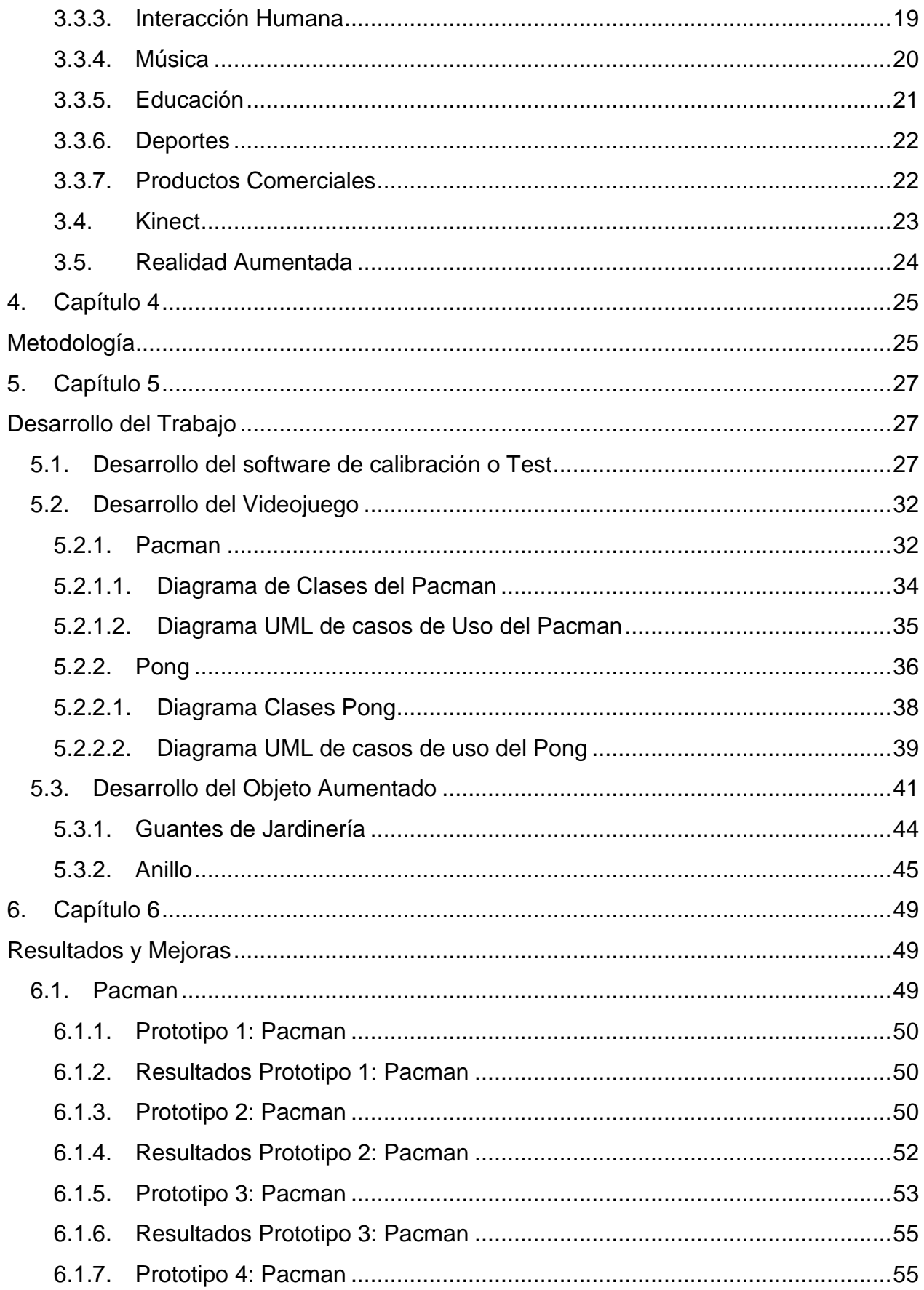

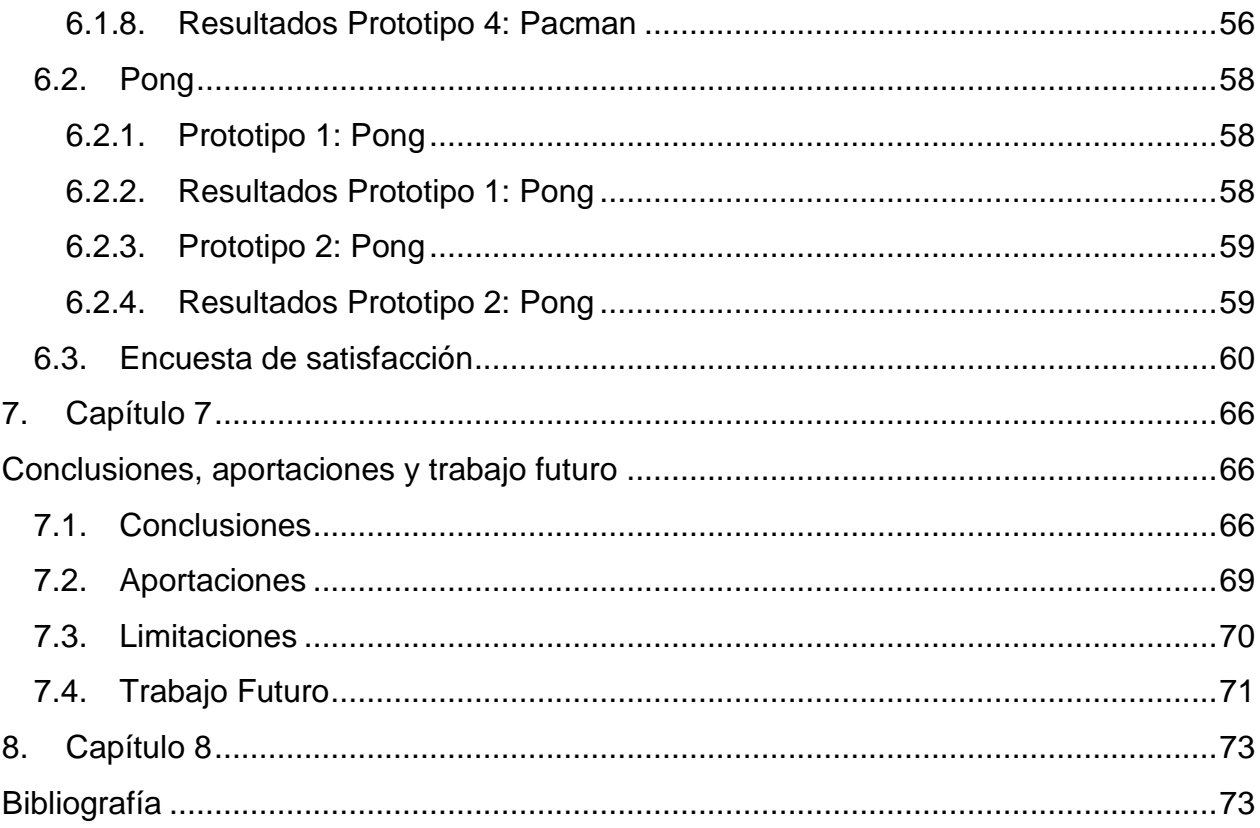

#### <span id="page-6-1"></span><span id="page-6-0"></span>**Introducción**

Este capítulo tiene por objetivo mostrar el escenario que la memoria pretende atacar y mejorar. Además se explicarán los términos y conceptos necesarios para introducir el tema y así permitir el completo entendimiento del resto del trabajo. Se continuará, posteriormente, con la motivación y la justificación de por qué el tema es importante dentro de las Ciencias de Computación.

#### <span id="page-6-2"></span>**1.1.Los videojuegos**

La industria de los videojuegos es el sector involucrado en la creación, venta y marketing de videojuegos. En los últimos años ha generado más dinero que la industria del cine, debido a su amplia acogida a nivel internacional y su aceptación en personas de variadas edades.

Un videojuego es un software, creado generalmente para el entretenimiento y está basado en la interacción entre una o más personas. Además del objetivo del entretenimiento, los videojuegos pueden ser utilizados para diversos fines, por ejemplo, para educar, enseñar, motivar, entre otros, lo que está causando un gran impacto en los diferentes rubros de la industria [19].

Un videojuego consta básicamente de dos elementos principales: la interfaz y la jugabilidad (gameplay) [18], los cuales son los factores principales de su éxito. La interfaz se refiere al medio de cómo el usuario puede comunicarse con el juego, y la jugabilidad define lo que un jugador puede hacer. Éste último elemento es el factor principal a la hora de ver el éxito de un videojuego [20].

Sin embargo, existe un elemento que se ha dejado de lado por muchos años y que anteriormente no existía, que es la interacción. La interacción habla de la acción que se produce entre la persona y el videojuego. Este elemento nunca ha sido un factor de éxito en los videojuegos, pues la interacción existente hasta estos últimos años ha sido la misma para todas las consolas y plataformas. Esta interacción ha estado basada principalmente en controles como el joystick, el teclado del PC y el mouse. No obstante, este tema ha empezado a tomar gran fuerza en la industria y es uno de los temas principales que se le está dando énfasis, principalmente con la aparición de la consola Wii, y la forma de interactuar que tiene esta consola con los juegos. Este modelo ha sido recientemente copiado por casi todas las consolas en la industria.

Esta memoria quiere trabajar con este nuevo elemento en los videojuegos. La interacción del usuario se incluirá mediante interfaces de usuario tangibles para cambiar el diseño del paradigma de los videojuegos con una nueva dimensión. El desarrollo de esta idea será probarlo en juegos conocidos ya existentes. Por tanto, el principal objetivo de la memoria es evaluar si el factor de éxito de un juego exitoso ya existente, puede ser modificado si se introducen cambios en la interacción mediante interfaces tangibles.

# <span id="page-7-1"></span><span id="page-7-0"></span>**1.2.Glosario**

### **1.2.1. Objetos Aumentados**

Un objeto aumentado se refiere a un objeto común, el cual ha sido provisto de características extra, gracias a sistemas computacionales o software integrado, que le hacen ganar nuevas funcionalidades [1].

### <span id="page-7-2"></span>**1.2.2. Computación Ubicua**

Se entiende por computación ubicua la integración de la informática en el entorno de la persona, de forma que los sistemas computacionales no se perciban como objetos diferenciados, haciendo dichos sistemas disponibles e invisibles al usuario [6]. Este paradigma de la computación pretende brindar sistemas que se adapten al usuario y que las interfaces que poseen sean lo más intuitivas posible. La meta final consiste en integrar varios computadores o dispositivos al entorno físico, para facilitar los beneficios de la información en todo momento y lugar.

# <span id="page-8-0"></span>**1.2.3. Human Computer Interaction (HCI)**

La interacción humano-computador o HCI se refiere a todos los medios que utiliza un usuario para controlar un computador.

### <span id="page-8-1"></span>**1.2.4. Led**

Un LED, acrónimo inglés de Light Emitting Diode (diodo emisor de luz), es un dispositivo semiconductor que emite luz poli cromática, es decir, con diferentes longitudes de onda, cuando se polariza de forma directa y es atravesado por la corriente eléctrica.

### <span id="page-8-2"></span>**1.2.5. Realidad Aumentada**

Un sistema de Realidad Aumentada es aquel que complementa el mundo real mediante el uso de elementos virtuales generados por computador que parecen coexistir en el mismo espacio que los elementos reales

### <span id="page-8-3"></span>**1.2.6. Wii**

Es la sexta videoconsola producida por Nintendo. La característica principal es su control inalámbrico (Wiimote), el cual puede ser usado como un dispositivo de mano con el que se puede apuntar, además de poder detectar la aceleración de los movimientos en 3 direcciones.

### <span id="page-8-4"></span>**1.2.7. Wiimote**

Es el dispositivo principal de control del sistema de juegos de Nintendo: Wii. El control de Nintendo lleva incorporados un dispositivo Bluetooth y sensores de movimiento. En realidad, estos "sensores de movimiento" son la combinación de acelerómetros y giroscopios, que proporcionan respectivamente los datos de movimiento y giro/inclinación. Para lograr este funcionamiento, la consola trae una barra con 4 LEDs infrarrojos en cada extremo (8 en total). El sensor óptico del Wiimote localiza estos LEDs conformando los extremos de una "pantalla virtual" y así se logra la interacción para la detección de los movimientos.

### **1.2.8. Interfaces de Usuario Tangibles (TUI)**

<span id="page-9-0"></span>Una interfaz de usuario tangible es una forma de interacción humanocomputador la cual tiene por objetivo familiarizar el uso de los sistemas de software, disminuyendo la brecha existente entre éstos y el mundo real [6]. Estas interfaces utilizan dispositivos que se pueden "tocar". Algunos ejemplos relacionados con estas interfaces de usuario corresponde a:

#### **1.2.8.1. Superficies interactivas**

<span id="page-9-1"></span>Es la transformación de cualquier espacio arquitectónico (murallas, escritorios, techos, puertas, ventanas, etc.) en una interfaz activa entre el mundo físico y virtual.

### **1.2.8.2. Medio Ambiente**

<span id="page-9-2"></span>Es el uso de variables del entorno tales como sonido, intensidad de las luces, flujos de aire, etc., usados en un segundo plano en la periferia de los sentidos humanos para notificar eventos.

#### **1.2.8.3. Emparejamiento de Bits y Átomos**

<span id="page-9-3"></span>Es la unión entre objetos manipulables de la vida real (como por ejemplo revistas, cartas, libros, etc.) con la información pertinente a ellos (datos a metadatos).

#### <span id="page-9-4"></span>**1.3.Motivación**

La máquina de escribir, inventada en el siglo XIX, fue uno de los muchos intentos que el ser humano ha tenido para facilitar y agilizar algunos procesos. En particular, la máquina de escribir fue diseñada para facilitar la escritura de textos. Muchos años más tarde, en los años 40-50, se construyó un prototipo de computador el cual imitaba la interfaz con el usuario de la máquina de escribir, asimilando el teclado, pero además añadiéndole un dispositivo adicional para mostrar lo que se iba haciendo: el monitor. Durante muchos años, este esquema perduró hasta la invención del mouse (o ratón) en los años 60, el cual fue un gran paso para ayudar la interacción entre la persona y el computador. Hoy en día, es decir, casi 50 años después, esta interfaz se ha mantenido como el estándar fijo para los computadores. En este sentido el usuario, la mayoría de las veces, ha estado sujeto a la utilización de un computador mediante interfaces clásicas, y de alguna manera rígida, para operarlos.

Con el rápido desarrollo de la computación, se han ido introduciendo nuevos términos y se han desarrollado nuevas tecnologías para facilitar y mejorar la básica interacción que una persona tiene con el computador. Mediante investigación y tecnología, los objetos aumentados se han ido desarrollando en los últimos años y existen iniciativas que incluyen este tipo de dispositivos para aumentar el potencial, el dinamismo y el realismo que se tiene al estar interactuando con un computador.

Si bien es cierto que la computación ubicua y los objetos aumentados son conceptos relativamente nuevos en la ciencia de computación, se puede destacar que la tendencia actual es hacer cada vez más natural la utilización de recursos computacionales para sacar el máximo provecho de las tecnologías. Así, a través de esto, poder mejorar la simulación de la realidad al estar interactuando con un sistema de software. Las inquietudes por parte de los usuarios para poder experimentar nuevas sensaciones y tener una mejor representación de lo que está sucediendo en el computador van creciendo día a día.

Cabe destacar que los objetos aumentados no sólo existen en el área de computación, sino en muchos otros ámbitos tales como textiles [8], telecomunicaciones [9], deportivos [10], etc. Dentro de las variadas áreas que se puede introducir este concepto de "objeto aumentado", existe un área en particular que durante muchos años ha mantenido estancada, o variado de muy escaso modo, la forma que utiliza para interactuar entre la persona y el computador. Es un área que por otro lado debería sacar provecho de los avances tecnológicos y de las novedades del día de hoy para crear un ambiente más realista y verdadero en lo que se refiere a la interacción. El área que se está hablando en cuestión es el área de los Videojuegos.

Uno de los precursores de este cambio fue Nintendo, que en el año 2006 dio un gran paso mediante la consola Nintendo Wii, la cual añadía un nuevo estilo de interactuar con la consola: el Wiimote, pues detectaba los movimientos hechos por el usuario, por lo que integraba a la persona de una nueva forma. El Wii tuvo un gran éxito debido únicamente a esta innovación, porque cabe mencionar que los juegos para esta consola son muy atrasados para la época, gráficamente hablando.

En la parte técnica, el sensor que detecta los movimientos consta de 4 LEDs por extremo que no tienen ninguna funcionalidad adicional. Toda la gracia se concentra en el control remoto Wiimote que es el que hace todos los cálculos y es el que el usuario opera. Sin embargo, se puede hacer un pequeño cambio en los papeles entre la barra y el Wiimote: si se deja el Wiimote fijo en un lugar, y se mueve la barra de la misma forma que lo haría con el Wiimote, el movimiento es detectado de forma similar. Bajo esta premisa, se puede llegar a inventar muchas nuevas ideas [7].

Otra idea de innovación en la interacción es Microsoft, que hoy en día está desarrollando Kinect para la Xbox 360. Este proyecto le ha tomado a Microsoft Research 20 años de desarrollo y tiene fecha de lanzamiento para finales del 2010. Al igual que la consola Nintendo Wii, las mayores expectativas que se tiene son las de la interacción con las personas, y no tanto la calidad la gráfica o la jugabilidad del juego. La gran innovación de Kinect es que trabaja con cámaras web para detectar movimientos y gestos de las personas, e incluso voz.

En particular en esta memoria se quiere usar el control del Wii para la detección de movimientos de objetos. Esto se llevaría a cabo colocando los LEDs en un objeto (o en variados objetos) y el Wiimote, estando fijo en un lugar, detectaría el más mínimo movimiento de éstos, reflejando estos cambios en pantalla.

Uno de los principales motivos del por qué el área de los Videojuegos se ha mantenido estancada durante tantos años es precisamente porque están dando un esfuerzo excesivo en las gráficas, historia y otras características que no se basan en la interacción que el usuario tiene, ni tampoco formas de aumentar la realidad y el dinamismo existente. Sin embargo, la tecnología de hoy

en día ya tiene herramientas suficientes como para poder darle al usuario una nueva experiencia en los Videojuegos, y poder modificar la sedentaria forma de operar, entregándole al usuario una inmersión mayor en los videojuegos y un realismo superior.

Por tanto, el objetivo de esta memoria es hacer un contraste entre la interfaces tradicionales y las ideas presentadas anteriormente sobre los videojuegos para poder llegar a conclusiones sobre el factor de éxito que éstos tienen. Para esto se desarrollará un videojuego que permita a diferentes usuarios probar éstas tecnologías y así entregar una opinión fundamentada.

# <span id="page-13-1"></span><span id="page-13-0"></span>**Objetivos**

# <span id="page-13-2"></span>**2.1.Objetivo General**

Desarrollar un Videojuego mezclando la tecnología de Objetos Aumentados y Detección de movimientos de objetos mediante el Wiimote, para hacer un contraste y un estudio sobre la opinión de los usuarios con respecto a este nuevo modelo de interacción de videojuegos.

# <span id="page-13-3"></span>**2.2.Objetivos Específicos**

- Desarrollar un objeto aumentado cuyo uso sea natural para quien juega un Videojuego.

- Encontrar una fuente emisora de luz adecuada, tal como los de la barra del Wii, para poder manipular la interacción de los objetos a gusto.

- Desarrollar un Videojuego que integre los dos puntos anteriores.

- Realizar pre-experimentos con usuarios reales para probar la jugabilidad y diseño de estos nuevos componentes.

- Obtener feedback de los usuarios sobre cómo mejorar la interacción y, si es posible, realizar esa mejora durante el transcurso de la memoria.

# <span id="page-14-1"></span><span id="page-14-0"></span>**Revisión bibliográfica y Trabajo relacionado**

La revisión bibliográfica se centró en la búsqueda y lectura de artículos, noticias, implementaciones y avances obtenidos en la ACM, el Laboratorio de Inteligencia Artificial de Standford o el Tangible Media Group del MIT, entre otros. Además de esta búsqueda, se realizaron algunas pruebas empíricas del funcionamiento del Wiimote.

Este capítulo se puede dividir en cuatro grandes partes: la de interacción con el Wiimote, interfaces de usuario tangible en videojuegos, la de objetos aumentados, sobre Kinect y por último de Realidad Aumentada.

### <span id="page-14-2"></span>**3.1.Interacción con el Wiimote**

Dentro de este tema, se investigaron nuevas implementaciones de reconocimiento de gestos con el Wiimote y además se realizaron pruebas prácticas. El estudio realizado del reconocimiento de gestos no es un tema que en primera instancia sea considerado en la memoria, sin embargo la metodología e implementación usada por los diseñadores es similar a la que se desea usar en este trabajo, lo cual podría ser de gran ayuda.

Una implementación usada en C++, interesada en buscar la adquisición de información y sus filtrados [11], muestra la efectividad el control. Todo esto fue gracias a que con el Wiimote se puede tener información acerca de la posición, rotación y distancia existente entre la persona y del computador. Los implementadores concluyen que el sistema de reconocimiento de gestos estaría listo para operar en un ambiente industrial, debido a que la precisión de reconocimiento oscila en un 85% dependiendo del tipo de gesto.

Otros trabajos usan el Wiimote para reconocer las interacciones específicas de diferentes culturas. El artículo citado en [11], se basa en que el comportamiento e interpretación de las interacciones de las personas están influenciados por su cultura, lo que provee un gran número de heurísticas o patrones de comportamiento e interpretación. Con esto dicho, muestran como el Wiimote puede ser usado para descubrir el historial cultural de una persona analizando sus patrones de gestos.

Este tema es muy importante, pues los gestos son determinantes a la hora de interactuar con las personas, por ejemplo en cómo negociamos algo, la forma de pararse, etc. El método para reconocer la cultura de las personas funciona de la siguiente forma: primero se tiene una base de datos con gestos conocidos de diferentes culturas (por ejemplo, en una cultura oriental el saludo no es un apretón de manos como es en occidente). Una vez establecida la base de datos, se procede al reconocimiento de gestos. Para determinar y establecer la procedencia de la persona, se trabaja mediante un Red Bayesiana (una red basada en probabilidades) con la cual se hace un cálculo que establece cual es la probabilidad de que la persona en cuestión sea de una cultura determinada. Bajo esto se puede, por ejemplo, desencadenar la trama en algún juego el cual te incita a trabajar con otras personas y/o computadores y a medida de cómo vas interactuando van apareciendo nuevos desafíos. Este mismo artículo, además, usa el mismo sistema de reconocimiento de gestos para reconocimiento de dígitos, dibujados en el aire mediante el Wiimote, con resultados satisfactorios.

Otro ejemplo de aplicaciones que usan el Wiimote en Windows, son los ejecutables que te permiten controlar el *mouse* de un computador con el control. Estas aplicaciones generalmente requieren que el control permanezca totalmente inmóvil, pues la calibración que se usa es muy fina. Esto es debido a la precisión necesaria para poder controlar el puntero del *mouse* al ir accediendo por las diferentes opciones del sistema operativo.

Otras novedosas aplicaciones explotaron la API para poder diseñar un "theremin", o en realidad, un simulador de un "theremin". El theremin es el primer instrumento electrónico de la historia. Este instrumento posee una antena, la cual genera un tono al momento que de detectar un objeto cerca de ella. Usando esta idea, se puede mover el control asimilando el objeto que se mueve cerca del theremin, y mediante un sintetizador conectado al computador generar el sonido deseado.

Finalmente, se comenzó un testeo práctico con el control. Se pudo gratamente apreciar que el Wiimote tiene un gran potencial. Reconoce a cabalidad los movimientos hechos y tiene una distancia y precisión bastante considerables.

Por otro lado, se hicieron pruebas acerca de la barra de LED"s que trae la Wii. Con estas pruebas se puede concluir que efectivamente esta barra puede ser reemplazada por velas o luces para triangular la posición entre la pantalla y el control. Básicamente, el Wiimote se calibra con objetos que emitan luz infrarroja. Bajo este concepto, cualquier objeto plano se le puede añadir un LED con el cual el Wiimote debería reconocer sin problemas. Es más, si se agregan varios LED"s a diferentes objetos, el Wiimote también debería detectar sin problemas cada movimiento por separado.

### <span id="page-16-0"></span>**3.2. Interfaces de Usuario Tangibles en Videojuegos**

Dentro de este tema existen numerosos trabajos los cuales mezclan la interacción de TUI con Videojuegos. Desde ya hace varios años existen trabajos e investigaciones que intentan interactuar de manera diferente con el usuario.

Uno de estos ejemplos es el trabajo realizado por Hiroshi Ishii y Craig Wisneski, entre otros, en el cual se experimentó con un Tenis de Mesa que poseía tecnología de seguimiento basada en el sonido de la pelota [29]. Más en detalle, la aplicación era capaz de detectar la posición de impacto de la pelota contra la mesa, gracias a una serie de micrófonos que eran instalados. Esta información era enviada a un computador el cual estaba conectado a un proyector. Este proyector era ubicado encima de la mesa y apuntando hacia ella. Con esto, el computador enviaba imágenes que eran proyectadas en la mesa en la misma posición que la pelota impactaba. Con esta idea crearon varias modalidades de juego. Por ejemplo, la modalidad "Spots", un gran espacio negro aparece en la mesa cuando la pelota la impacta, y así con esto "quitar la luz" de la parte de la mesa del enemigo. La eliminación de la luz puede usarse de forma

estratégica para agregarle más dificultad al oponente. Otra modalidad es "Pacman", en el cual la pelota funciona como el Pacman, el que es controlado por los jugadores y el objetivo es sumar puntos. Los puntos son ganados al momento de impactar la mesa en ciertos lugares que están siendo proyectados como imágenes de frutas, pero si se impacta una proyección de un fantasma, los puntos son restados.

Otro ejemplo es un grupo de personas del ISNM (International School of New Media), el cual cree firmemente que los juegos de computador deben ser re-diseñados en orden de explotar las nuevas tendencias de Interfaces Tangibles. El trabajo que realizaron consistía en un framework basado en C# y Macromedia Flash, con la ayuda de objetos aumentados para poder crear juegos. En su primera aplicación, desarrollaron un juego del tamaño de una muralla, usando un proyector. El concepto de este juego era que el usuario era un equilibrista que intentaba atravesar una cuerda que colgaba en la pantalla. Para poder equilibrarse, el usuario tomaba un tubo que manejaba con sus manos, el cual constaba de dos sensores en sus extremos los cuales eran capaces de discernir la habilidad del jugador y calcular si mantenía el equilibrio o no

Otro juego desarrollado por este mismo grupo de personas, es el "Fruit Salad", el cual era una aplicación para dos personas que constaba con objetos de la vida real con sensores. El tablero estaba pensado para poder almacenar una variedad de "frutas", representadas con códigos de barra con imágenes que correspondían a la fruta. El objetivo del juego era recolectar combinaciones "buenas" de combinaciones de objetos de fruta dentro de unos "tazones de ensalada" físicos, que eran integrados en el tablero. Cada tazón estaba conectado a un lector de códigos de barra para esta consciente del progreso actual del juego. Además, se usaba un botón físico que dibujaba cartas de un mazo de cartas simulado que indicaba el turno del siguiente jugador. El tablero estaba compuesto de cuatro discos los cuales estaba conectados a un motor. Una manzana vacía almacenaba un acelerómetro, el que, usado en cierto estado del juego, gatillaba la rotación de los cuatro discos, así cambiando el orden espacial de las frutas disponibles. Adicionalmente al tablero, se usaba un proyector para mostrar información acerca del estado del juego.

Hoy en día, los centros de atracciones cada día más incluyen videojuegos con interfaces tangibles. Los muy de moda FPS (First Person Shooter), los cuales constan de una pistola con la cual se interactúa con el juego, envolviendo al usuario de una manera mucho más eficaz. Estos juegos también han sido mejorados de la forma que no solo constan de una pistola, sino que además de un pedal el cual es apretado para simular que el jugador se agacha/esconde para evitar ser impactado por las balas de los enemigos. Otro tipo de juego que está muy de moda son los juegos tipo carrera, los cuales el usuario maneja el vehículo con un volante que está unido a un asiendo tipo auto de carrera. Este asiento generalmente es dotado de movimientos y sonidos, los cuales entregan una experiencia mucho más satisfactoria al usuario. Finalmente, los juegos del estilo "rhythm", están causando sensación por su familiar interfaz y que permite al usuario hacer ejercicio mientras juega. Los juegos "rhythm" son los juegos basados en la música, los que su foco primario está en ir bailando con la música o simular el uso de un instrumento musical. En estos juegos los jugadores deben presionar botones en momentos precisos, correspondiendo a una secuencia dictada por el juego. Con esto, la energía del usuario va subiendo o bajando, dependiendo de su performance. La gran novedad de estos juegos es su interfaz, pues es como si el usuario estuviera efectivamente bailando. Los botones que el usuario debe apretar ahora se convierten en espacios delimitados en el piso, con lo que el jugador debe ir pisando y moviéndose acorde a la música. Una variación de este estilo es que el usuario en vez de bailar, se convierte en un "miebro de la banda", el cual participa mediante el uso de un instrumento, ya sea guitarra, batería o micrófono.

# <span id="page-18-0"></span>**3.3.Objetos aumentados**

Los documentos vistos pueden ser categorizados en diferentes áreas según el uso o aplicación en que se ha enfocado el proyecto. Así, se han encontrado ejemplos en el campo de Trabajo Colaborativo, Interacción Humana, Ciencia y Deportes [21].

### <span id="page-19-0"></span>**3.3.1. Ciencias e Investigación**

En esta área se han desarrollado objetos como apoyo a las excavaciones arqueológicas. Si bien es cierto se han desarrollado sistemas para la construcción y visualización de modelos tridimensionales de áreas de excavación, la manera como se reconstruye dicho lugar sigue siendo manual. Se toman las dimensiones utilizando lápiz y papel, lo que puede llevar a error en las escalas para la construcción del modelo final computarizado. Así se ha de diseñar una herramienta capaz de entregar datos fidedignos para la investigación y también ser de fácil uso para los investigadores a medida que se realiza la excavación. Por esta razón, se ha aumentado una huincha de medir convencional que, de manera inalámbrica es capaz de enviar los datos de las mediciones luego de ser tomados, para generar el modelo tridimensional del área de investigación [9].

### <span id="page-19-1"></span>**3.3.2. Trabajo Colaborativo**

Dentro de esta área, se han desarrollado sistemas que incluyen objetos aumentados en distintas áreas desde el intercambio de información personal hasta diseño y planificación urbana de manera grupal.

A manera de ejemplo se puede mencionar un dispositivo llamado iBand [12] que consiste en un brazalete capaz de intercambiar información personal con otro usuario que posea dicho dispositivo al momento de estrechar las manos. El principal uso de este dispositivo es obtener los datos personales y red de contactos de una cierta persona a pesar de no ser capaces de comunicarse el tiempo suficiente con ella en una reunión, por ejemplo.

Otro ejemplo es el LivePaper [13], que consiste en aumentar hojas normales de papel puestas sobre una superficie con imágenes proyectadas sobre ellas. Dichas proyecciones están asociadas a la hoja, de manera que si la hoja se mueve a través de la superficie o se elimina y después vuelve a esta, conserva las anotaciones realizadas previamente. Esto se logra mediante el uso de características propias de lo escrito en el papel, no a partir de marcas artificiales.

Sobre una superficie, por ejemplo una mesa, se proyectan además botones que se utilizan para realizar diversas acciones sobre los documentos modificados. Cabe señalar que las modificaciones hechas a un papel sobre el escritorio, quedan en el escritorio y no como marcas sobre dicho papel pero aun así están adjuntas al documento modificado, de manera tal que si se desplaza o gira, las anotaciones también lo harán. Para estos efectos, cada documento tiene asociado una marca en el escritorio que se mueve junto con éste.

Respecto al trabajo colaborativo dentro de esta herramienta, se puede decir que diversos usuarios conectados por red al sistema LivePaper pueden hacer anotaciones sobre los documentos que están en el escritorio, con las mismas características de movimiento señaladas anteriormente, es decir, posterior a la edición remota de comentarios, el usuario del sistema podrá mover el documento, conservando las anotaciones hechas por los otros usuarios.

Una aplicación útil en el campo de la planificación y el diseño urbano es el sistema llamado Urp [22]. Este sistema integra diversas aplicaciones sobre una mesa de trabajo, por ejemplo proyectar la sombra de maquetas arquitectónicas sobre dicha mesa para diferentes horas del día según se esté simulando, generar reflejos de superficies de vidrio o incluso simular y mostrar corrientes de aire alrededor de estos objetos.

Las aplicaciones de esta herramienta van desde la planificación urbana, por ejemplo eligiendo un cierto emplazamiento para un edificio o la decoración de algún inmueble hasta la simulación de tráfico a determinadas horas del día. Al permitir hacer estas simulaciones antes de la construcción de un edificio se pueden previsualizar problemas que serían imposibles de corregir después de construido, por ejemplo falta de luz en alguna zona, obstrucción del campo visual para los conductores, cómo obstruiría a la circulación de peatones la cercanía de dos o más construcciones, etcétera.

Este sistema se compone de una ampolleta llamada I/O Bulb, que consiste en una fuente de luz que además es capaz de proyectar imágenes en el espacio alrededor de ella. Esto se ideó partiendo de la base que una fuente de luz normal proyecta una imagen de 1x1 píxel, así este I/O Bulb es una fuente de luz de mayor resolución. Además de esto, se le incorporó una cámara que captura su entorno.

Además del I/O Bulb, el sistema posee dos componentes llamadas glimpser y voodoo. Glimpser se utiliza para encontrar todos los puntos de un cierto tamaño y color en la superficie enfocada por el I/O Bulb. Para cada cuadro de video, glimpser entrega los puntos que fue capaz de encontrar al componente voodoo, cuya misión es encontrar cuantas figuras le sea posible dentro del conjunto de puntos recibidos. Dichas figuras deben estar ingresadas previamente al sistema Urp [22].

Finalmente, otro ejemplo es Pin&Play [23] que consiste en un tablero de anuncios conectado a una red. La idea del sistema es proveer a un objeto puesto en el tablero de características típicas de entidades con conexiones a redes bajo el supuesto que cualquier objeto localizado en el tablero puede ser aumentado para acceder a una red sin perder sus características originales mediante el uso de "Smart Pushpins", que mantienen la fecha de vencimiento del objeto según su etiqueta, de esta manera, a medida que transcurren los días, los "pushpins" generan señales acerca del vencimiento de la tarea o aviso que sujetan en el tablero ya sea mediante luces o con avisos a los usuarios de la red.

# <span id="page-21-0"></span>**3.3.3. Interacción Humana**

En este campo, la principal función de los objetos aumentados se centra en la detección de la presencia o ausencia de alguna persona, para así notificarlo al resto de los usuarios. Algunos ejemplos de estos son las poleras dobles con sensores [14] y proyectos PlayPals [15].

Una novedosa idea creada para las parejas, son las poleras dobles. Consiste en un par de poleras normales, las cuales son aumentadas mediante una luz que se prende o apaga dependiendo de la cercanía que se tiene con la otra. Sirve para cuidado de niños, para parejas, entre otras utilidades. Este mismo sitio web tiene variadas ideas de aumentar poleras: desde poleras con sonidos para tocar guitarra, hasta detectores de señal de Wi-Fi.

Por otro lado, PlayPals se centran en la interacción remota de niños mediante figuras electrónicas de acción y sus accesorios, las que pueden transmitir sus movimientos. Estas figuras están diseñadas para ser utilizadas por niños entre 5 y 8 años para generar experiencias multimediales y de presencia virtual, aumentando la experiencia del juego remoto y la comunicación.

El sistema consiste de uno o más figuras remotamente sincronizadas. De esta manera, si un niño en un lugar realiza alguna acción con una de estas figuras, la otra (remotamente sincronizada) realiza la misma acción, mostrando al otro niño su presencia. Los accesorios de las figuras sirven para establecer diferentes tipos de comunicación entre los dos usuarios, por ejemplo poner las radios en las manos de los juguetes permite la comunicación por voz.

En el proyecto AIBO Surrogate, se utiliza el robot AIBO de la firma SONY para mostrar la presencia de un grupo completo que se comunica a través de un espacio virtual (Chat, audio y video) con un usuario que no está presente en el mismo espacio, pero está en compañía del robot. El sistema funciona de manera tal que cualquier usuario del espacio virtual es capaz de controlar los movimientos del robot ya sea desplazamiento, el lugar donde mira o los sonidos que reproduce. Al mismo tiempo todo el grupo es capaz de ver lo que el robot recibe con su cámara en una perspectiva de primera persona. De esta manera el robot actúa como sustituto de una o más personas que no pueden estar presentes en ese momento, obteniendo de esta forma la seguridad que el usuario físicamente ausente aún es parte del grupo.

#### <span id="page-22-0"></span>**3.3.4. Música**

Se ha presentado un set de técnicas para la interpretación de música electrónica utilizando una mesa. Dicho sistema llamado "Audiopad" [25] sigue los movimientos de diversos objetos presentados sobre su superficie y transforma sus movimientos en comandos, que son recibidos por un sintetizador.

El Audiopad tiene como objetivo crear una nueva dinámica de interpretación de música electrónica. En la actualidad los artistas de esta corriente, se presentan en escenarios detrás de uno o más computadores portátiles, en vez de un instrumento musical convencional. Debido a esto, las presentaciones de estos artistas no alcanzan el mismo grado de compromiso o emoción de parte de la audiencia en relación a las otras corrientes de la música.

Un aspecto que vale la pena recalcar es el hecho que esta interfaz puede ser útil en otros campos, por ejemplo simulaciones de negocios o disposición de diversos objetos en un espacio (localización de antenas para telefonía celular, planificación urbana o diseño de espacios). El equipo de investigación y desarrollo del proyecto, concluyó que este tipo de interfaces basadas en objetos aumentados debieran ayudar a los usuarios a reconfigurar y reordenar los objetos de la interfaz de manera tal que tenga un significado personal.

### <span id="page-23-0"></span>**3.3.5. Educación**

En el ámbito de la educación, una de las iniciativas revisadas ha consistido en aumentar un pincel, de manera que niños a partir de los 4 años puedan explorar y descubrir colores, texturas y movimientos a partir de objetos que los rodean. Este pincel cuenta con una pequeña cámara con luces y un sensor de movimiento. Fuera del espacio de dibujo, el pincel es capaz de capturar colores, texturas y movimientos de la superficie por la cual se desplaza y en el espacio de dibujo, los niños pueden dibujar o colorear con el "color" o "material" que han capturado directamente de su entorno [16].

Gracias a este pincel, los preescolares son capaces de explorar el mundo que les rodea y transformar objetos materiales en conceptos abstractos como son el color y la textura.

Otro ejemplo de la existencia de objetos aumentados en el ámbito educativo tiene relación con el desarrollo de las habilidades narrativas de niños en edad escolar. Para estos efectos se desarrolló un objeto aumentado nombrado "TellTale", que corresponde a un juguete semejante a un ciempiés conformado de cinco secciones que corresponden al cuerpo y una cabeza. El fin de este juguete es desarrollar las habilidades literarias de los niños de manera individual o colaborativamente. Cada niño relata una parte de la historia a una de las partes del cuerpo las que finalmente se ensamblan, al poner la cabeza en su lugar, "TellTale" relata la historia completa. Dicha historia puede cambiar simplemente permutando las partes del cuerpo del objeto [24].

### <span id="page-24-0"></span>**3.3.6. Deportes**

Entre las tantas invenciones que se han creado para el deporte, se destaca el Nike + iPod Running. Consiste en un sensor que se coloca en la zapatilla Nike, la cual tiene un bolsillo especial diseñado para el sensor. Con esto, se conecta este captador de señal al iPod (nano, touch, etc.) y así el sensor rastrea los pasos del corredor, enviándole información detallada al iPod, como la velocidad, ritmo cardíaco, tiempo corrido, etc.

Por su parte Adidas ha desarrollado dos modelos de zapatillas cuya amortiguación cambia dependiendo del terreno sobre el cual el usuario se desplaza (para el modelo de running) o según el movimiento que el jugador realice dentro de la cancha (para el modelo de basketball) [17].

### <span id="page-24-1"></span>**3.3.7. Productos Comerciales**

Dentro de la investigación de objetos aumentados hecha, se han encontrado también productos que están comercializándose o se están proyectando para salir al mercado en el corto plazo. Estos objetos están ligados con el área textil, deportiva o de comunicaciones y están siendo desarrollados por empresas o asociaciones de empresas de nivel internacional.

La empresa Adidas en conjunto con la empresa Polar, que se especializa en relojes para deportistas, capaces de medir el pulso, tiempo de entrenamiento, pulso etcétera tiene relación con incluir los componentes de los relojes que permiten la medición de estos parámetros en las poleras adidas [26].

Finalmente, en el campo de las comunicaciones, existen dos empresas que manufacturan y comercializan accesorios o prendas de vestir que se conectan inalámbricamente con teléfonos celulares Motorola.

Una de estas empresas es Burton, dedicada al rubro del snowboard. Esta empresa fabrica chaquetas, cascos y sombreros capaces de comunicarse con teléfonos Motorola que posean la tecnología bluetooth y permitir que los usuarios contesten llamados telefónicos a través de estas prendas [27]. La otra empresa es Oakley, fabricante de lentes para sol y ropa para deportes extremos., que posee modelos de lentes de sol que incorporan un auricular, el cual está dotado de hasta 512 MB de memoria. [28].

### <span id="page-25-0"></span>**3.4.Kinect**

El Kinect (u originalmente conocido como Proyecto Natal), es un dispositivo para la Xbox 360 basado en la ubicación de cámaras, que permite al usuario manejar la Xbox sin la necesidad de usar un control remoto, a través de una interfaz de usuario natural usando gestos y comandos hablados. Kinect fue lanzado en Noviembre del año 2010.

El Kinect es basado en un software que interpreta la información 3D de una escena desde una luz infrarroja que se proyecta de forma continua. Este escáner 3D se llama "Light Coding", que implementa una variante del la resconsutrcción 3D basada en imágenes.

El sensor del Kinect es una barra horizontal conectada a una base con un pivote motorizado y es diseñado para posicionarse longitudinalmente arriba o debajo de la pantalla. Este dispositivo contiene una cámara RGB, un sensor de profundidad y un arreglo de micrófonos, el cual provee la captura total en 3D del cuerpo, reconocimiento de cara y reconocimiento de voz. El arreglo de micrófonos permite a la Xbox 360 reconocer la posición de la fuente de emisión del sonido y suprimir el ruido ambiental, permitiendo cosas como chatear a través de la Xbox sin audífonos.

23

El sensor de profundidad consiste en un laser infrarrojo combinado con un sensor monocromático, que captura información 3D en forma de video bajo cualquier condición de luminosidad. La profundidad del sensor puede ser ajustada, lo que permite al software del Kinect calibrarse automáticamente basado en la jugabilidad y el espacio físico del jugador, como también la detección de la presencia de muebles.

Kinect, hasta el día de hoy, ha recibido muy buenas críticas de parte de variadas empresas. Algunas críticas negativas que ha recibido es que toma un tiempo considerable el acostumbrarse y que los requerimientos de espacios podría ser una gran barrera. Sin embargo un gran punto a favor es que esta consola mantiene a los jugadores activos, usando todo su cuerpo.

Por ahora, Kinect se considera una idea que ha revolucionado la industria, pero que sin embargo no se ha sabido explotar en su totalidad. Más adelante se espera una actualización del software la cual permita reconocer movimientos más finos del usuario, como por ejemplo la detección de los dedos de las manos, entre otras cosas.

### <span id="page-26-0"></span>**3.5.Realidad Aumentada**

Si bien esta tecnología existe hace ya algunas décadas, sólo hace algunos pocos años que la Realidad Aumentada se ha vuelto accesible para las personas en general, gracias a los avances en procesamiento realizados en computadores de escritorio, notebooks e incluso equipos móviles, al igual que en otras tecnologías. En la actualidad las aplicaciones de Realidad Aumentada están tan a la mano como cualquier otra aplicación de PC o smartphone [30]

La Realidad Aumentada es una tecnología que entrega una nueva forma de interacción entre el usuario y el computador mediante el uso de elementos tangibles y permite un trabajo en grupo cara a cara en que todos los participantes pueden trabajar sin la necesidad de estar compartiendo un teclado o un mouse [31]. Esto supone una ventaja en el trabajo con respecto a otras tecnologías que utilizan representaciones en 3D en el computador.

# <span id="page-27-1"></span><span id="page-27-0"></span>**Metodología**

Este capítulo explica el plan de acción que se usó para realizar el Videojuego, la metodología que se utilizó, sus características y algunas prácticas que se usaron.

El trabajo comenzó con la familiarización de la API del Wiimote. Se creó una aplicación de Test la cual explotaba algunas características tanto del control como de la librería.

Luego, se continuó con la creación y programación del Videojuego. Se propuso para esta memoria, en una primera instancia, trabajar con un Pacman. En este juego, un jugador manejaría el Pacman mediante algún objeto aumentado. Cada movimiento realizado por la persona sobre un objeto en específico es tomado en cuenta por el software y reflejado en pantalla, pudiendo así, manejar la movilidad del Pacman. Dado esto, la idea era probar empíricamente la aceptación o rechazo de este nuevo paradigma, el cual incluye la interacción, además de las tradicionales características de jugabilidad y de interfaz.

Se estimó conveniente la idea del clásico Pacman porque el objetivo de la memoria no es diseñar un Videojuego desde cero, sino probar las nuevas formas de interacción propuestas anteriormente, y una buena forma de hacer esto es recrearlo en un juego que es conocido por la mayoría, fácil de aprender y jugar.

El Videojuego fue diseñado para un computador con Windows. Se prefirió esta plataforma debido a que la liberación de la API del Wiimote es para ambiente Windows [5], y su uso es relativamente sencillo.

Luego, se comenzó con la creación del objeto aumentado. Para esto se hizo un desarrollo basado en la semántica y la sintaxis [4] de los objetos candidatos a ocupar, según la metodología propuesta en [21].

Finalmente se realizó la integración del objeto aumentado con los videojuegos. Antes de comenzar la integración, se estudió primero cuáles deberían ser las características asociadas al objeto para que éste sea compatible con el juego, y sacar el mayor provecho a la detección de movimiento del objeto.

Una vez realizado el primer prototipo del Videojuego se comenzó con la fase de testeo con usuarios reales. En base a su experiencia y opinión, se realizaron los cambios pertinentes para entregar una mayor satisfacción al usuario final. Esta etapa fue esencial, ya que se fueron modificando los componentes y las características tanto del juego como las del objeto aumentado.

# <span id="page-29-1"></span><span id="page-29-0"></span>**Desarrollo del Trabajo**

Este capítulo explicará, de manera detallada, los pasos que se siguieron para la realización del proyecto, así como las dificultades obtenidas y cómo fueron superadas. Además se explicarán las decisiones que se fueron tomando durante el transcurso del proyecto. Este capítulo se puede dividir en 3 subcapítulos: desarrollo del software, desarrollo del videojuego, y desarrollo del objeto aumentado.

# <span id="page-29-2"></span>**5.1.Desarrollo del software de calibración o Test**

El punto más importante del trabajo consistió en hacer funcionar el Wiimote con la API adquirida. Sin esto funcionando, todo el trabajo podría haber sido en vano. Es por esta razón que se partió el trabajo con un proyecto de prueba (aplicación de Test), en el cual se fueron explorando las diferentes componentes de la API. Además se dio inicio al testeo con el control del Wii.

Como se mencionó anteriormente, el Wiimote tiene la capacidad de detectar hasta 8 fuentes emisoras de luz. Además posee un dispositivo Bluetooth mediante el cual puede ser conectado al computador. Cuando se encuentra conectado, el computador lo reconoce como un dispositivo con un número de serie, sin embargo desconoce las capacidades de éste. Es el programador el que debe explotar estas capacidades.

El primer objeto que se usó para la calibración y testeo de la aplicación fue una vela, la cual se prendía y se dejaba sobre una superficie visible para el Wiimote. Con esto, la aplicación de calibración funcionaba a la perfección, pues

la fuente emisora de luz era bastante potente y se mantenía a un nivel constante de emisión, lo que producía que el control capturara la señal sin problemas.

Desde un principio se supo que la vela no iba a servir como fuente emisora de luz para el trabajo final, porque un objetivo importante de la memoria era aumentar un objeto de la vida cotidiana, y para hacer esto se debía encontrar una fuente emisora de luz lo suficientemente pequeña para poder agregársela al objeto, sin perder sus características y sin modificar el objetivo y la razón de ser del objeto. Por otro lado, este modelo no servía, debido a que de un comienzo se sabía que el control del Wii debía estar quieto apuntando hacia la persona, y la persona debía estar manipulando la fuente emisora de luz.

Sin embargo, esto era suficiente para poder aprender a usar la API. Así, se comenzó la creación del proyecto de Test (ver figura 1). Este proyecto consistía en una pantalla en negro, en donde se dibujaba una esfera que mostraba la ubicación y dirección en la que se movía el control. Además, se mostraba la ubicación absoluta de la esfera con coordenadas y también se dibujaban las coordenadas que la API detectaba en relación a la distancia y posición de la fuente emisora de luz con respecto al Wiimote.

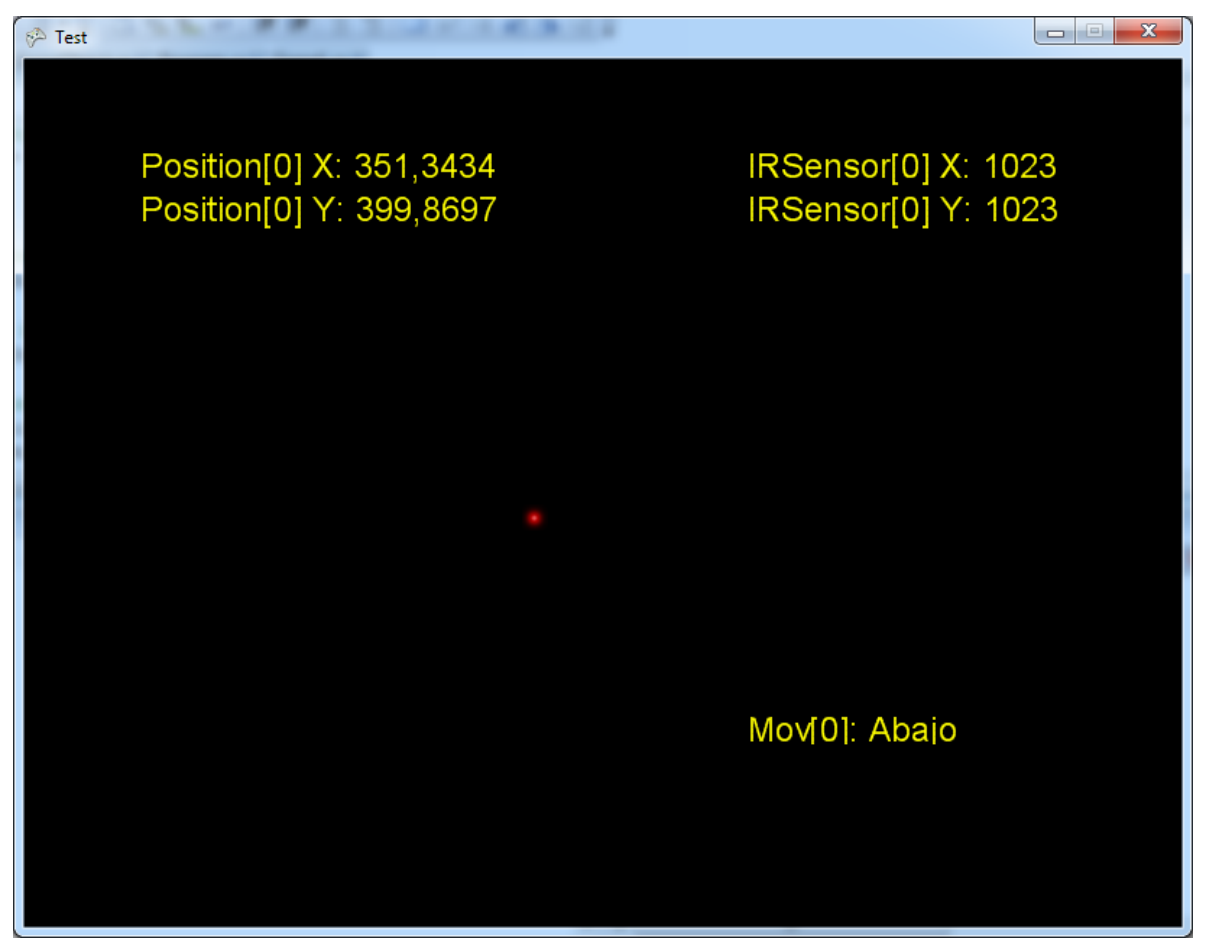

*Figura 1. Aplicación Test*

Además, el software desarrollado para la aplicación Test (figura 1) permitía saber si la persona estaba efectuando un movimiento hacia arriba, hacia abajo, hacia la derecha, o hacia la izquierda, lo cual fue de gran utilidad para el trabajo futuro.

Con el paso del tiempo, se fueron cambiando varios factores relacionados a la fuente emisora de luz, y sorprendentemente la aplicación de Test iba siendo afectada considerablemente. Después de la vela, se usó una linterna, pues era una fuente que se pensaba era más puntual y con una constancia de emisión superior a la vela. Sin embargo, curiosamente el Wiimote reportaba que estaba frente a varias fuentes de emisión de luz, lo que se veía reflejado en la aplicación con la aparición de varias esferas en pantalla.

Después de desechar la linterna, se usó un LED emisor de luz normal, el cual era una fuente puntual y pequeña, que se podía adaptar perfectamente a un objeto para poder aumentarlo sin que éste perdiera sus características esenciales. Sin embargo la aplicación no captaba luz alguna, lo que significaba que el control no detectaba al LED como una fuente lo suficientemente grande como para poder operar.

Finalmente, se usó un LED infrarrojo (ver figura 2) con un ángulo de apertura cercano a los 15º. Esta luz es invisible al ojo humano, pero el control del Wii la detecta perfectamente.

Con este LED, la aplicación de Test se comportó como se esperaba, y se pudo finalmente proceder a la programación del juego. Se probaron variados parámetros para saber que el LED funcionaría en diferentes ambientes, como por ejemplo distancia de separación del control, ángulo que debía posicionarse, la luz ambiental, entre otras. Con esto, se empezó de forma paralela la construcción del objeto aumentado, el cual estaba dotado de éste LED con el cual uno podría controlar el Pacman moviendo sólo el objeto.

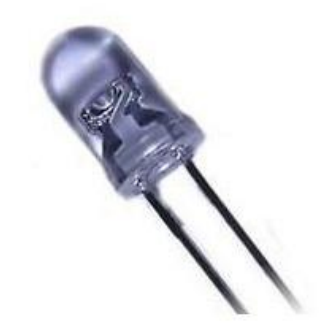

*Figura 2. LED Infrarrojo*

Una vez que el Pacman estuvo más avanzado y la fase de prueba con usuarios estaba empezando, la aplicación de Test volvió a servir de una manera que no se esperaba en un comienzo. En esta fase, la aplicación pasó a llamarse Módulo de Calibración. La razón de este cambio de nombre y de enfoque fue debido a que los usuarios no estaban familiarizados con esta nueva forma de controlar el Pacman. Tampoco estaban familiarizados con la sensibilidad del control, con la distancia a que debían colocarse, los rangos máximos a los cuales podían moverse para que se efectuara un movimiento válido, ni tampoco la rotación que debía tener el LED con respecto al Wiimote. Es por esta razón, que cada vez que un usuario nuevo iba a probar el Pacman, primero se le hacía correr el Módulo de Calibración, para que se familiarizara con todos los movimientos que podía hacer y no hacer. Así, una vez comenzado el juego, tenían de antemano una idea de la sensibilidad del control y de sus restricciones.

En fases posteriores, esta aplicación fue extendida para detectar dos fuentes emisoras de luz con todos sus respectivos cálculos y calibraciones (ver figura 3).

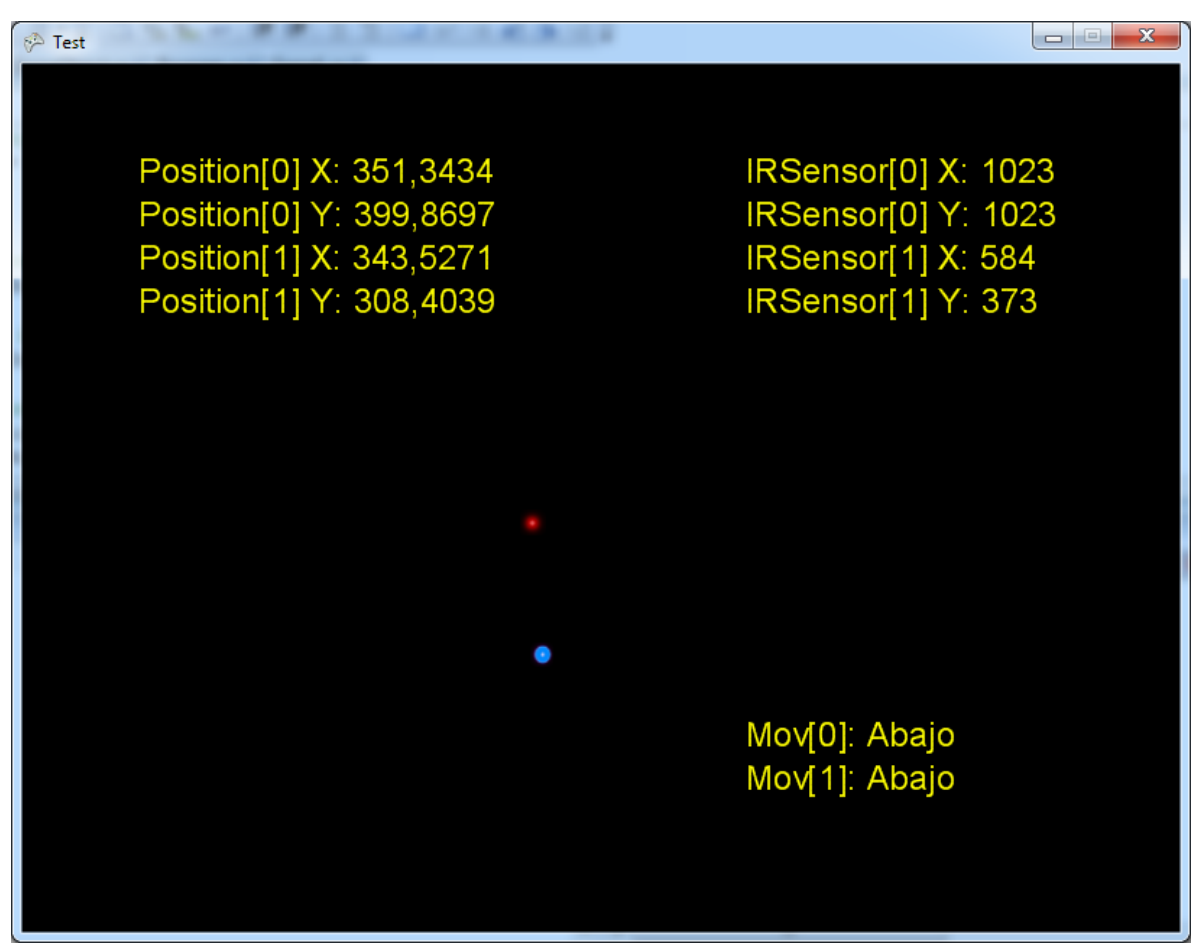

*Figura 3. Aplicación Test extendida*

### <span id="page-34-1"></span><span id="page-34-0"></span>**5.2. Desarrollo del Videojuego**

#### **5.2.1. Pacman**

El Pacman se desarrolló en C#, mediante el framework XNA que incluye un extenso set de clases y librerías, específicas para el desarrollo de juegos que promueven el reúso del código.

En una primera instancia, se pensó hacerle pequeñas modificaciones que hicieran el juego más interesante, como por ejemplo que un jugador moviera el Pacman y otro jugador moviera los fantasmas, o poderes especiales si se hacían movimientos determinados con el objeto aumentado. Sin embargo, estas ideas fueron desechadas rápidamente debido a que el enfoque de la memoria va a mejorar la interacción de juegos conocidos, pero sin modificaciones adicionales, pues existía una probabilidad de que los usuarios finales se dejaran impresionar por estas nuevas características y no concentraran su atención en la nueva interacción que se está proponiendo.

El desarrollo del Pacman tomó bastante tiempo, debido a que se intentó asemejarlo lo más posible al Pacman clásico. Se usaron imágenes encontradas en Internet de los fantasmas, el mismo Pacman y el laberinto. Se puso énfasis en la velocidad que debía tener el Pacman, pues si la velocidad era mucha, el usuario podría haberse encontrado con una dificultad adicional al momento de intentar mover el Pacman con el objeto. Finalmente, la aplicación desarrollada se parece mucho a la clásica, hasta el punto en que la gente no sabe que fue un desarrollo ad-hoc. La interfaz de esta aplicación se muestra en la figura 4.

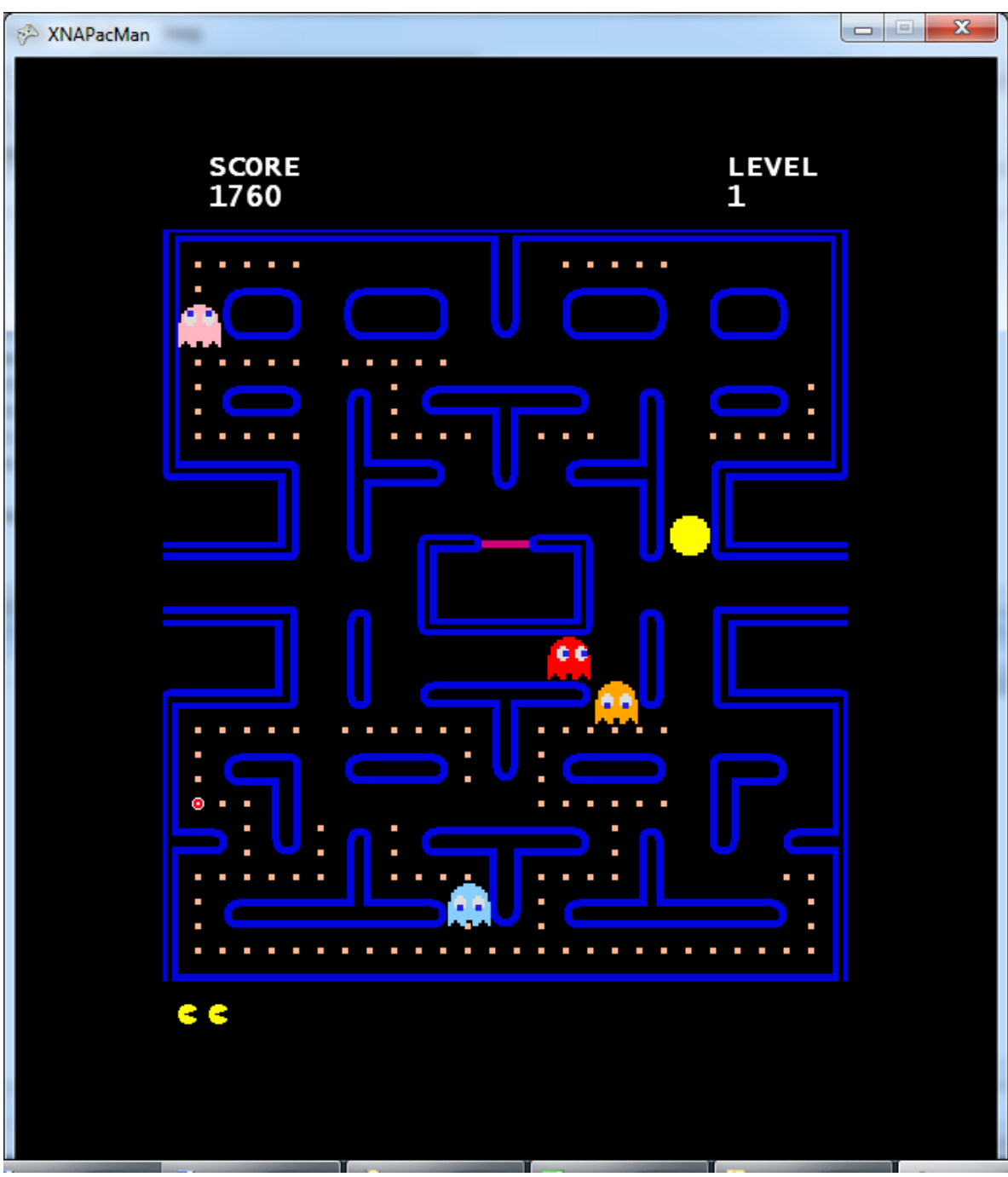

*Figura 4. Interfaz de la aplicación Pacman*
### **5.2.1.1. Diagrama de Clases del Pacman**

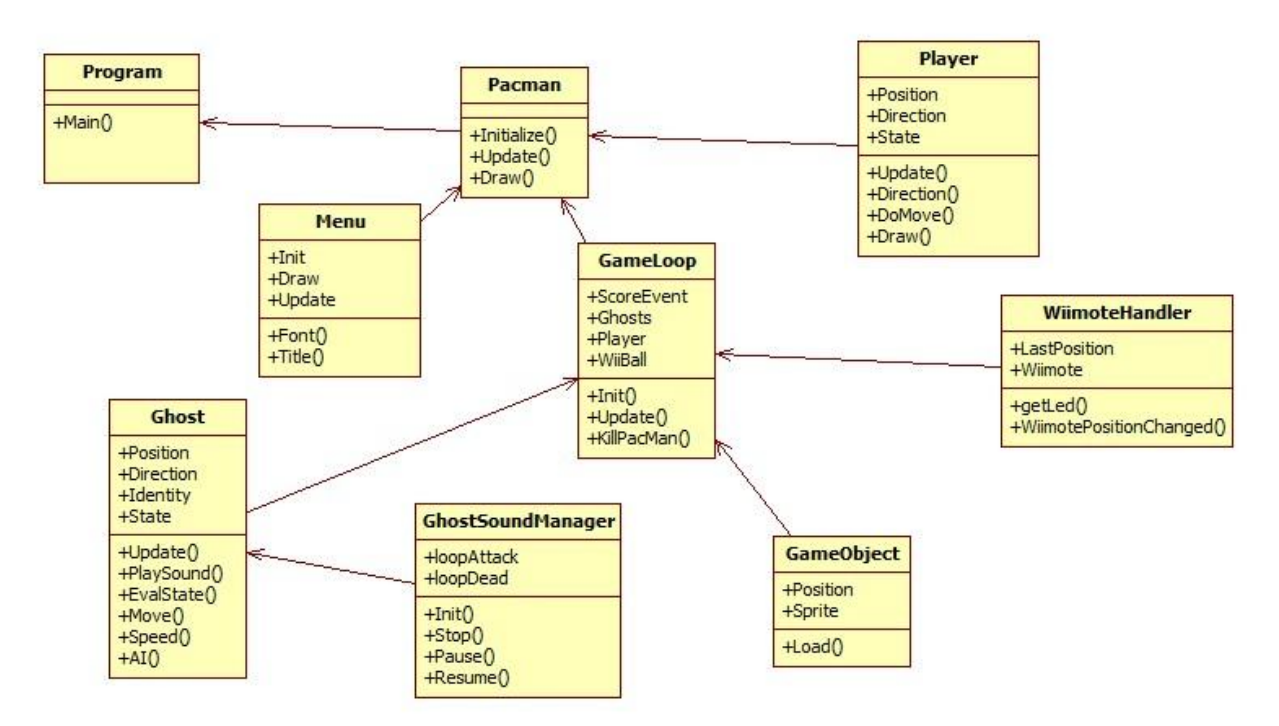

*Figura 5. Diagrama de Clases del Pacman*

La aplicación consiste de una clase principal "Program", la cual crea una instancia de la aplicación Pacman. La aplicación Pacman usa tres clases, un Menu, un Player y un GameLoop. La clase Menu contiene la información que se despliega antes de empezar, es decir, si el usuario quiere comenzar el juego o salirse de la aplicación. La clase Player tiene la información pertinente al jugador y sus jugadas, es decir, hacia donde se mueve, sus vidas, etc. La clase GameLoop tiene toda la lógica del juego. Administra el puntaje, al jugador, a los fantasmas y a la esfera que se mueve con el Wiimote. La clase GameLoop además usa a la clase Ghost, a la WiimoteHandler y GameObject. La clase Ghost es la encargada de la inteligencia de los fantasmas. La clase GameObject es la clase que administra la esfera que controla el jugador, y la clase WiimoteHandler es la que usa la API del Wiimote para almacenar los datos enviados desde el control. Por último, la clase Ghost usa la clase GhostSoundManager la que controla todos los sonidos que se deben usar con los diferentes fantasmas.

# **5.2.1.2. Diagrama UML de casos de Uso del Pacman**

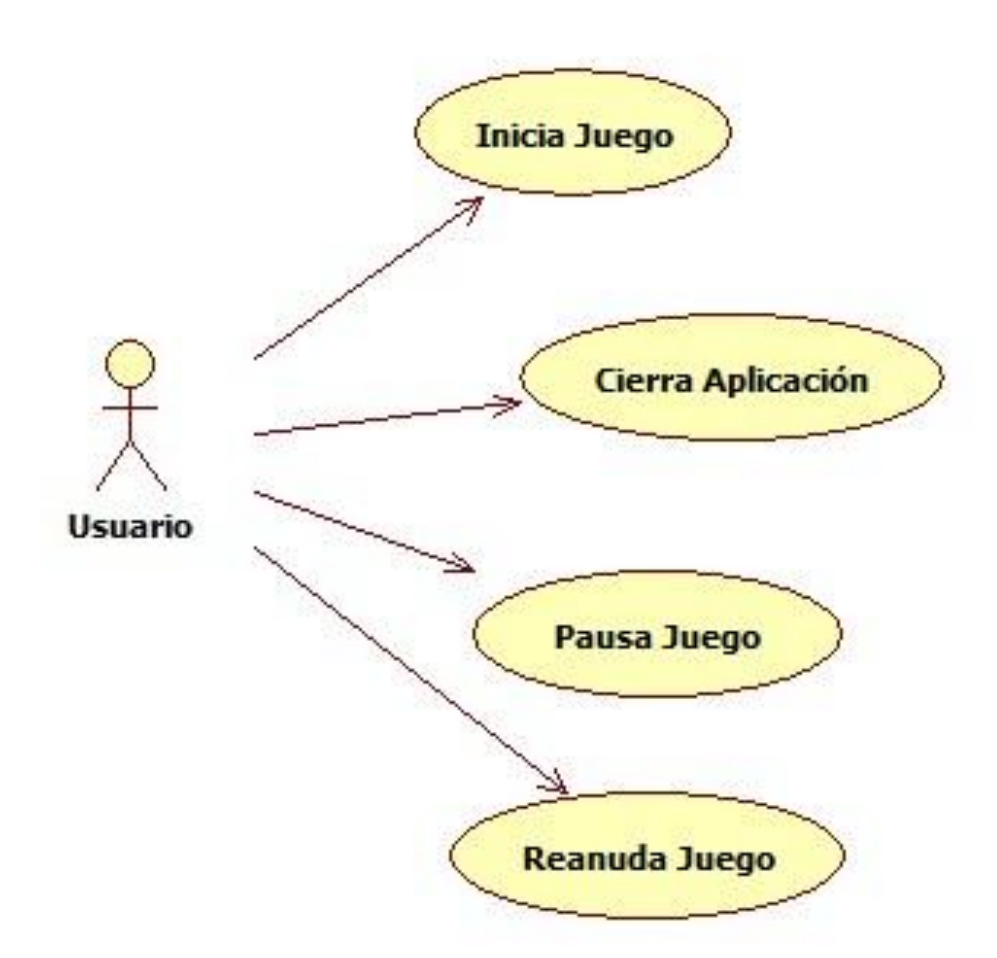

*Figura 6. Diagrama Casos de Uso del Pacman*

A continuación se detallan los diferentes casos de usos del Pacman.

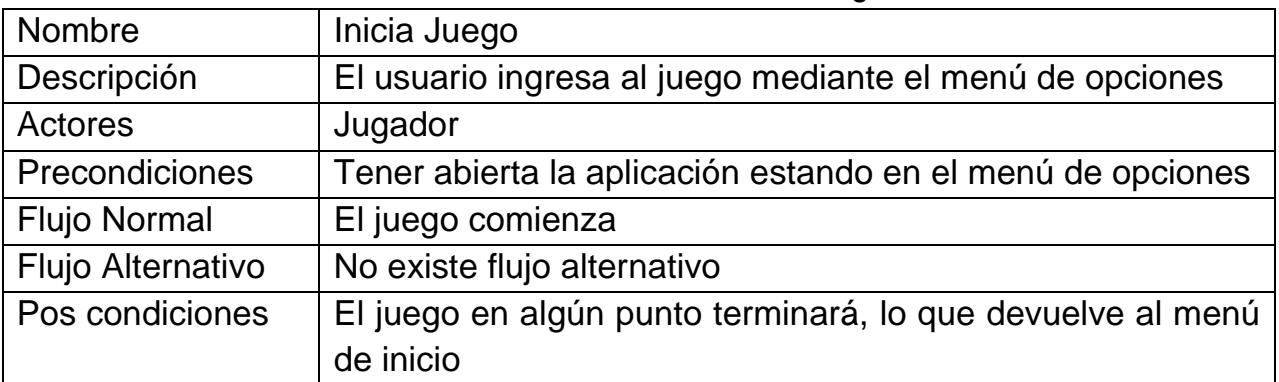

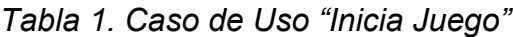

*Tabla 2. Caso de Uso "Cierra Aplicación"*

| Nombre              | Cierra Aplicación                                      |  |
|---------------------|--------------------------------------------------------|--|
| Descripción         | usuario, mediante el menú de opciones, cierra la<br>ΕI |  |
|                     | aplicación                                             |  |
| Actores             | Jugador                                                |  |
| Precondiciones      | Tener abierta la aplicación, en el menú de selección   |  |
| <b>Flujo Normal</b> | La aplicación se cierra                                |  |
| Flujo Alternativo   | No existe flujo alternativo                            |  |
| Pos condiciones     | No existen pos condiciones                             |  |

*Tabla 3. Caso de Uso "Pausa Juego"*

| Nombre              | Pausa Juego                                             |  |
|---------------------|---------------------------------------------------------|--|
| Descripción         | El jugador, mediante la tecla "Esc", pausa el juego     |  |
| Actores             | Jugador                                                 |  |
| Precondiciones      | Estar en la modalidad de juego de la aplicación         |  |
| <b>Flujo Normal</b> | Se despliega el menú de Pausa                           |  |
| Flujo Alternativo   | No hay flujo alternativo                                |  |
| Pos condiciones     | inicio.<br>juego se reanuda o se devuelve al menú<br>ΕI |  |
|                     | dependiendo de la decisión del jugador                  |  |

*Tabla 4. Caso de Uso "Reanuda Juego"*

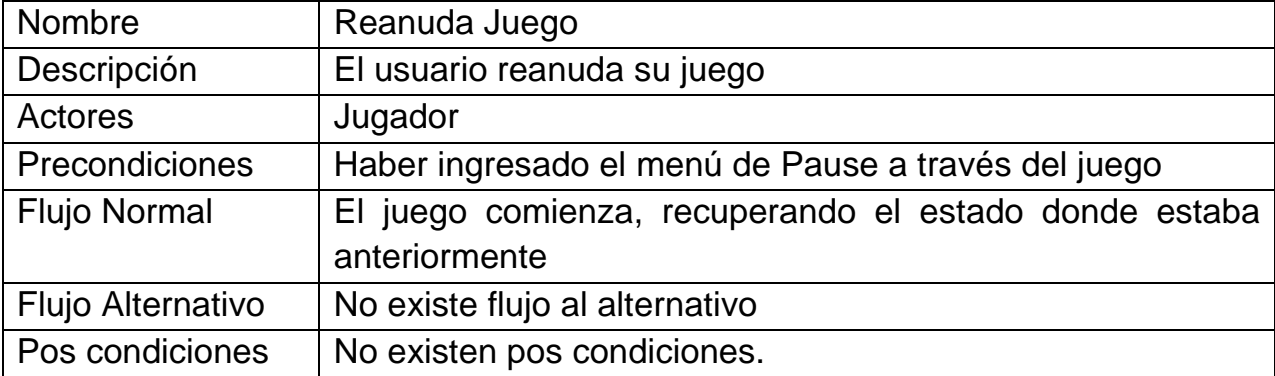

# **5.2.2. Pong**

Una vez avanzada la programación del Pacman, nació la inquietud que si esta nueva interacción era sólo probada con un único juego, quizás la opinión de

los usuarios finales podría estar algo sesgada por algún tipo de preferencia a ese juego en particular. Debido a esto, se decidió probar esta nueva forma de interacción con otro juego clásico. El nuevo juego sería el Pong, que además fue el primer videojuego desarrollado en la historia. Este nuevo juego no fue programado desde 0, sino que se modificó un código bajado de Internet.

Para este segundo juego, se reutilizó el código fuente de un programa hecho en C# y se modificó la forma en que el jugador movía su Pong. Más concretamente, si el jugador movía el objeto aumentado hacia arriba, el Pong se movía hacia arriba, y si movía el objeto aumentado hacia abajo, el Pong se movía hacia abajo. Por otro lado, este juego tenía la opción de jugarlo tanto para un jugador como para dos jugadores, por lo que diseñó otro objeto aumentado similar al primero para así sacarle un mayor provecho a las características de este nuevo juego. La interfaz de este nuevo juego se muestra en la figura 5.

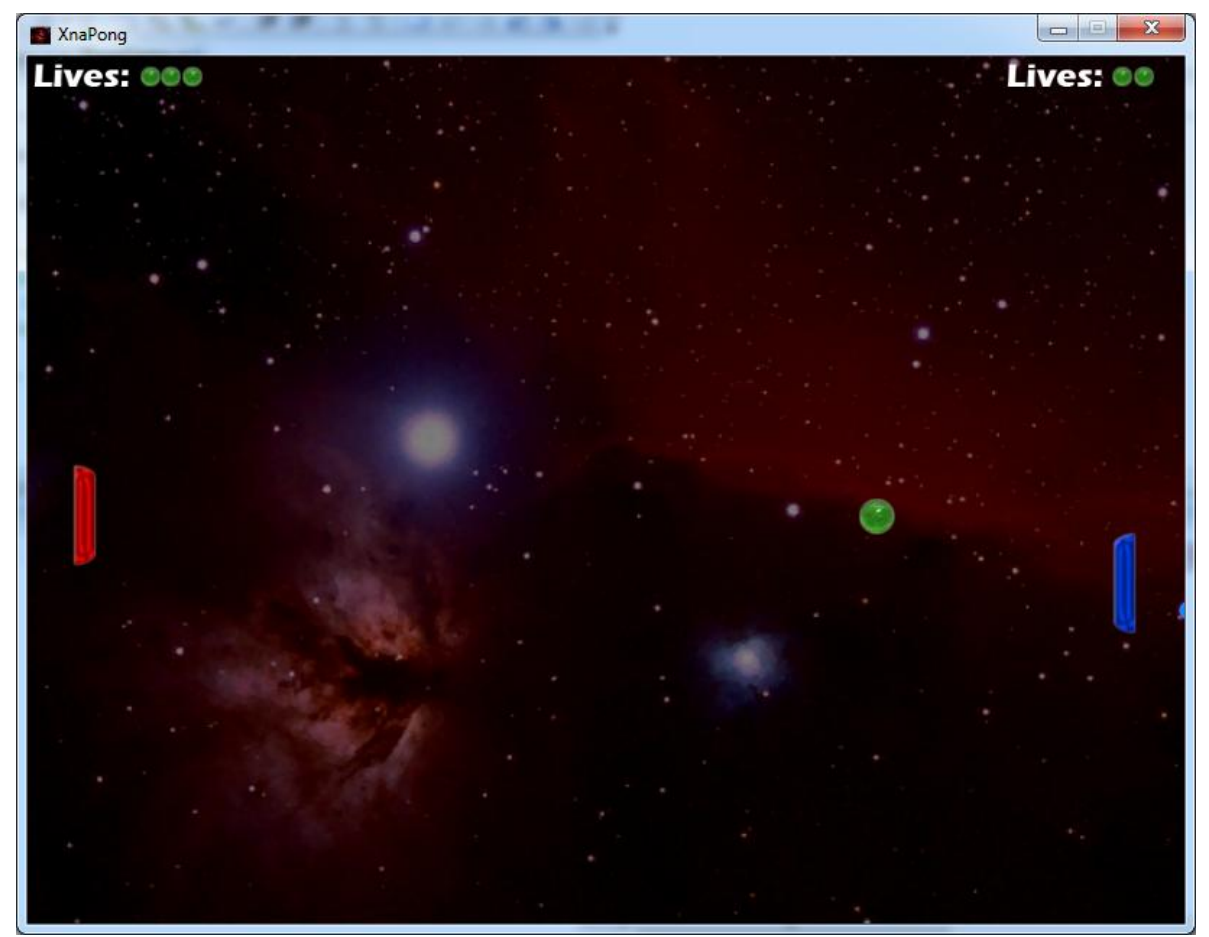

37 *Figura 7. Interfaz de Pong*

### **5.2.2.1. Diagrama Clases Pong**

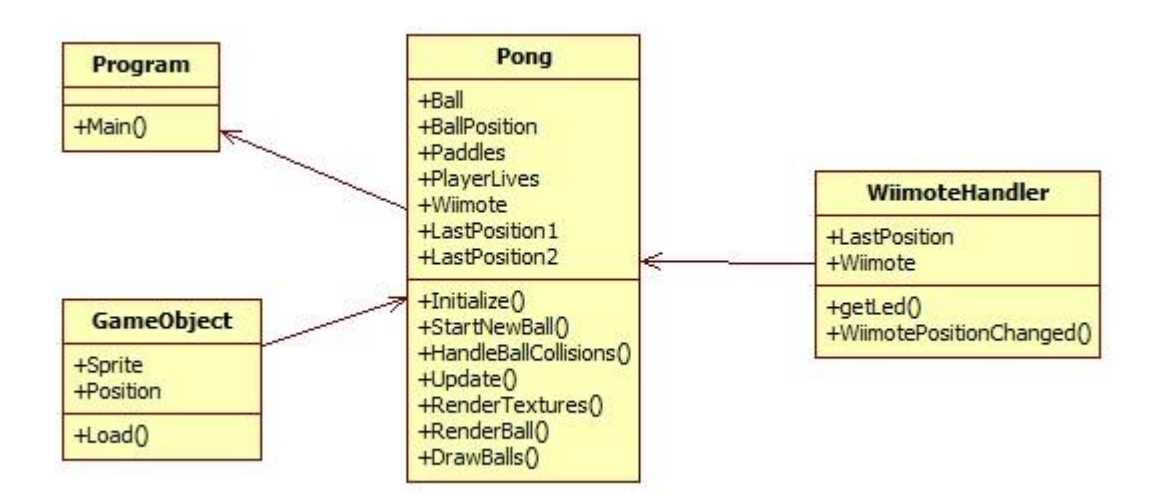

*Figura 8. Diagrama de clases del Pong.*

La aplicación contiene una clase Program la cual llama a una instancia de la clase Pong. Ésta clase contiene absolutamente toda la lógica del juego, tanto de los pads, la esfera, los sonidos y el menú. Además, esta clase usa a las clases GameObject y WiimoteHandler, que tanto como en el Pacman, controlan la esfera que maneja el usuario, y administra la API del Wiimote, respectivamente.

## **5.2.2.2. Diagrama UML de casos de uso del Pong**

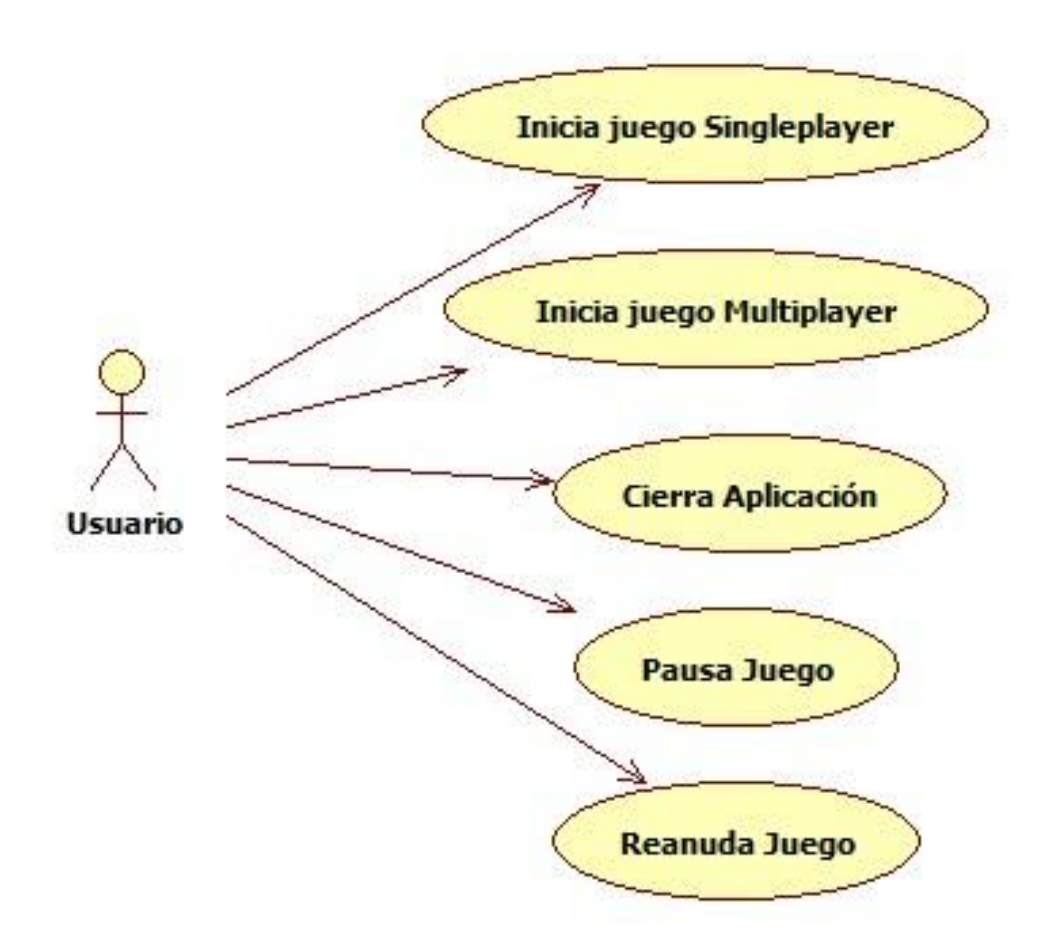

*Figura 9. Diagrama Casos de Uso Pong*

A continuación se detallan los diferentes casos de usos del Pong

| Nombre              | Inicia juego Singleplayer                                  |  |
|---------------------|------------------------------------------------------------|--|
| Descripción         | El usuario ingresa al juego en modo singlePlayer mediante  |  |
|                     | el menú de opciones                                        |  |
| Actores             | Jugador                                                    |  |
| Precondiciones      | Tener abierta la aplicación estando en el menú de opciones |  |
| <b>Flujo Normal</b> | El juego comienza con un solo jugador                      |  |
| Flujo Alternativo   | No existe flujo alternativo                                |  |
| Pos condiciones     | El juego en algún punto terminará, lo que devuelve al menú |  |
|                     | de inicio                                                  |  |

*Tabla 5. Caso de Uso "Inicia juego Singleplayer"*

*Tabla 6. Caso de Uso "Inicia juego Multiplayer"*

| Nombre              | Inicia juego Mutiplayer                                    |  |
|---------------------|------------------------------------------------------------|--|
| Descripción         | Los usuarios ingresan al juego en modo multiPlayer         |  |
|                     | mediante el menú de opciones                               |  |
| Actores             | Jugadores                                                  |  |
| Precondiciones      | Tener abierta la aplicación estando en el menú de opciones |  |
| <b>Flujo Normal</b> | El juego comienza con dos jugadores                        |  |
| Flujo Alternativo   | No existe flujo alternativo                                |  |
| Pos condiciones     | El juego en algún punto terminará, lo que devuelve al menú |  |
|                     | de inicio                                                  |  |

*Tabla 7. Caso de Uso "Cierra Aplicación"*

| Nombre                | Cierra Aplicación                                           |
|-----------------------|-------------------------------------------------------------|
|                       |                                                             |
| Descripción           | El(los) usuario(s), mediante el menú de opciones, cierra(n) |
|                       | la aplicación                                               |
|                       |                                                             |
| Actores               | Jugador                                                     |
|                       |                                                             |
| <b>Precondiciones</b> | Tener abierta la aplicación, en el menú de selección        |
| <b>Flujo Normal</b>   | La aplicación se cierra                                     |
|                       |                                                             |
| Flujo Alternativo     | No existe flujo alternativo                                 |
|                       |                                                             |
| Pos condiciones       | No existen pos condiciones                                  |
|                       |                                                             |

*Tabla 8. Caso de Uso "Pausa Juego"*

| <b>Nombre</b>       | Pausa Juego                                                |  |
|---------------------|------------------------------------------------------------|--|
| Descripción         | El(los)) jugador(es), mediante la tecla "Esc", pausa(n) el |  |
|                     | juego                                                      |  |
| Actores             | Jugadores                                                  |  |
| Precondiciones      | Estar en la modalidad de juego de la aplicación            |  |
| <b>Flujo Normal</b> | Se despliega el menú de Pausa                              |  |
| Flujo Alternativo   | No hay flujo alternativo                                   |  |
| Pos condiciones     | juego se reanuda o se devuelve al menú inicio,<br>EI       |  |
|                     | dependiendo de la decisión de(los) jugador(es)             |  |

*Tabla 9. Caso de Uso "Reanuda Juego"*

| Nombre              | Reanuda Juego                                         |
|---------------------|-------------------------------------------------------|
| Descripción         | El(los) usuario(s) reanuda(n) su juego                |
| Actores             | Jugadores                                             |
| Precondiciones      | Haber ingresado el menú de Pause a través del juego   |
| <b>Flujo Normal</b> | El juego comienza, recuperando el estado donde estaba |
|                     | anteriormente                                         |
| Flujo Alternativo   | No existe flujo al alternativo                        |
| Pos condiciones     | No existen pos condiciones.                           |

## **5.3.Desarrollo del Objeto Aumentado**

Como se mencionó anteriormente, un objeto aumentado se refiere a un objeto común al que se le provee una o más características adicionales, gracias a sistemas computacionales o software integrado, que le hacen ganar nuevas funcionalidades.

Paralelamente al desarrollo del primer juego, se fueron viendo las diferentes opciones características que debería llevar este objeto, y cuál sería el objeto en sí a aumentar. A medida que el juego Pacman iba siendo programado, se notaba con claridad la gran dificultad y concentración con que debía enfocarse el jugador en la pantalla, debido a la rapidez de los fantasmas versus la rapidez del Pacman y la dificultad del laberinto. En un principio se consideró que el objeto aumentado tuviera diferentes señales y referencias del juego, tales como el tiempo, los segundos restantes del power-up, entre otros. Sin embargo la idea fue descartada con el tiempo debido a que estar mirando concentradamente en dos direcciones simultáneas le agregaría una dificultad muchísimo mayor al juego original. Es por esto que la principal característica (requisito no funcional) del objeto a aumentar, consistiría en añadirle un LED infrarrojo, junto con su correspondiente porta pilas para darle corriente. Con esto, al mover el jugador este objeto, estaría moviendo el Pacman en esa misma dirección.

Con esta decisión ya tomada, bastaba solamente elegir el objeto a aumentar. Para esto, se propusieron diversos objetos candidatos a aumentar, sobre los cuales se aplicó un *framework* para aumentar objetos, llamado Modelo de Dimensiones de Análisis (DOA por sus siglas en inglés) [4, 21]. Este *framework* tiene estrecha relación con el contexto en el cual se utilizan los objetos. Esta fase puede ser diferenciada en dos niveles: semántica y sintaxis. La primera se refiere a la interpretación de los resultados y la segunda a cómo es la manipulación o uso del objeto por parte del usuario. Con esto, se presenta un conjunto de elementos o dimensiones de análisis para cada una de las categorías anteriormente mencionadas. De esta forma, los objetos pueden ser descritos según su semántica y su sintaxis, para decidir mejor cuál de ellos será modificado, según la menor carga cognitiva para el usuario final. Si bien es cierto que algunas de las dimensiones de análisis pertenecen tanto a la categoría sintáctica como a la semántica, cada una posee diferente significado.

Las dimensiones de análisis que muestra el *framework* son:

- a) Sintaxis
	- i. Manipulación: Describe la manipulación física de los objetos, qué atributos se espera que cambien en ellos, así como los cambios que ocurren al manipularlos. En esta categoría se incluye el uso, el feedback o respuesta al usuario, la intención, las consecuencias, acciones y oportunidades.
	- ii. Atención: Se refiere a la atención prestada al objeto y las características de éste que generan el cambio en la atención del usuario.
	- iii. Accesibilidad: Este punto se refiere al acceso físico al objeto. El acceso que se tiene a él, su control, y qué rol toma el usuario con respecto a él.

iv. Restricción: Se refiere a las restricciones que se poseen respecto del objeto, como por ejemplo la dependencia, el costo, la disponibilidad, la flexibilidad, el pasado histórico y la escalabilidad.

## b) Semánticas

- i. Modelo Conceptual: Describe el modelo conceptual o el significado que se le asigna al objeto, desde el punto de vista de una comunidad. Cuándo se utiliza, por qué se utiliza y cuáles son las consecuencias de utilizarlo. Se compone de oportunidad, intención, consecuencia, acción, historia, importancia, valor y dimensiones de exclusividad.
- ii. Accesibilidad: La accesibilidad es un aspecto similar al de la accesibilidad de la sintaxis, pero se centra en el hecho de tener acceso físico al objeto. Se compone de acceso y privacidad.
- iii. Restricciones: Corresponde a restricciones no tangibles del objeto, como por ejemplo el conocimiento necesario para utilizarlo. Se compone de conocimiento y dependencia.
- iv. Atención: Análogo a la atención descrita en la dimensión de sintaxis, pero haciendo énfasis en qué significa prestarle atención al objeto. Se compone de costo, foco e interrupción.

Una gran ventaja de un Videojuego, es poder jugarlo en casi cualquier lugar físico que uno quiera, vale decir, en la oficina, en la pieza, en el living, etc., y bajo esta premisa, es muy difícil escoger un objeto en particular que se encuentre de forma común en todos estos lugares físicos para luego aplicarles el *framework*. Debido a esto se prefirió hacer una excepción, es decir, escoger primero varios objetos para después aplicarles el *framework.* Los objetos escogidos para la evaluación del framework fueron objetos los cuales el usuario encontrara menos invasivos, para poder manejar la aplicación de forma natural e intuitiva.

Para efectos de este trabajo fueron considerados dos objetos: un par de guantes, y un anillo (ver figura 6). A continuación se le debía aplicar el framework a cada uno de los objetos.

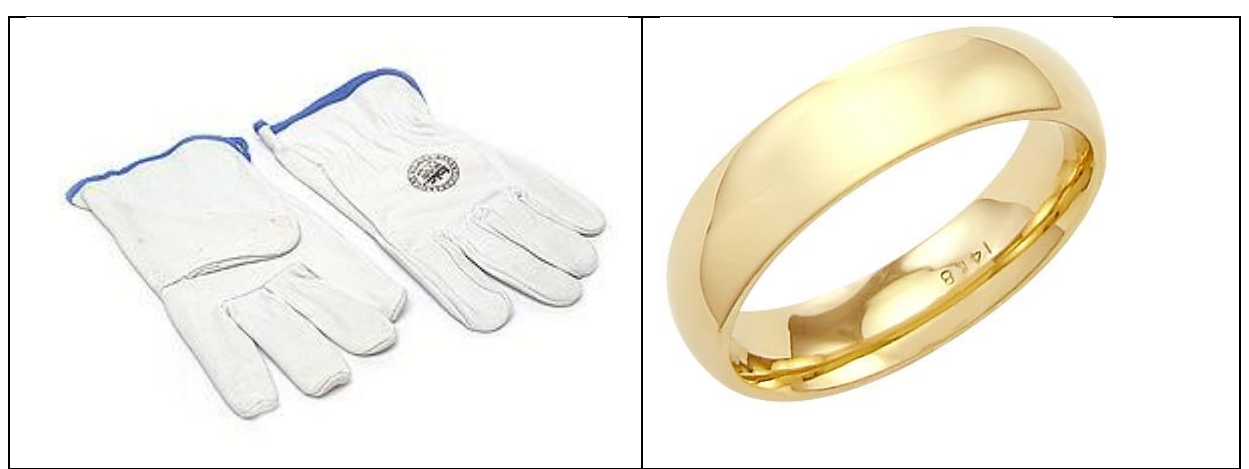

*Figura 10. Candidatos a Objetos Aumentados*

# **5.3.1. Guantes de Jardinería**

La siguiente tabla resume los resultados de la aplicación del framework y Dimensiones de Análisis (semántica y sintaxis) a los guantes.

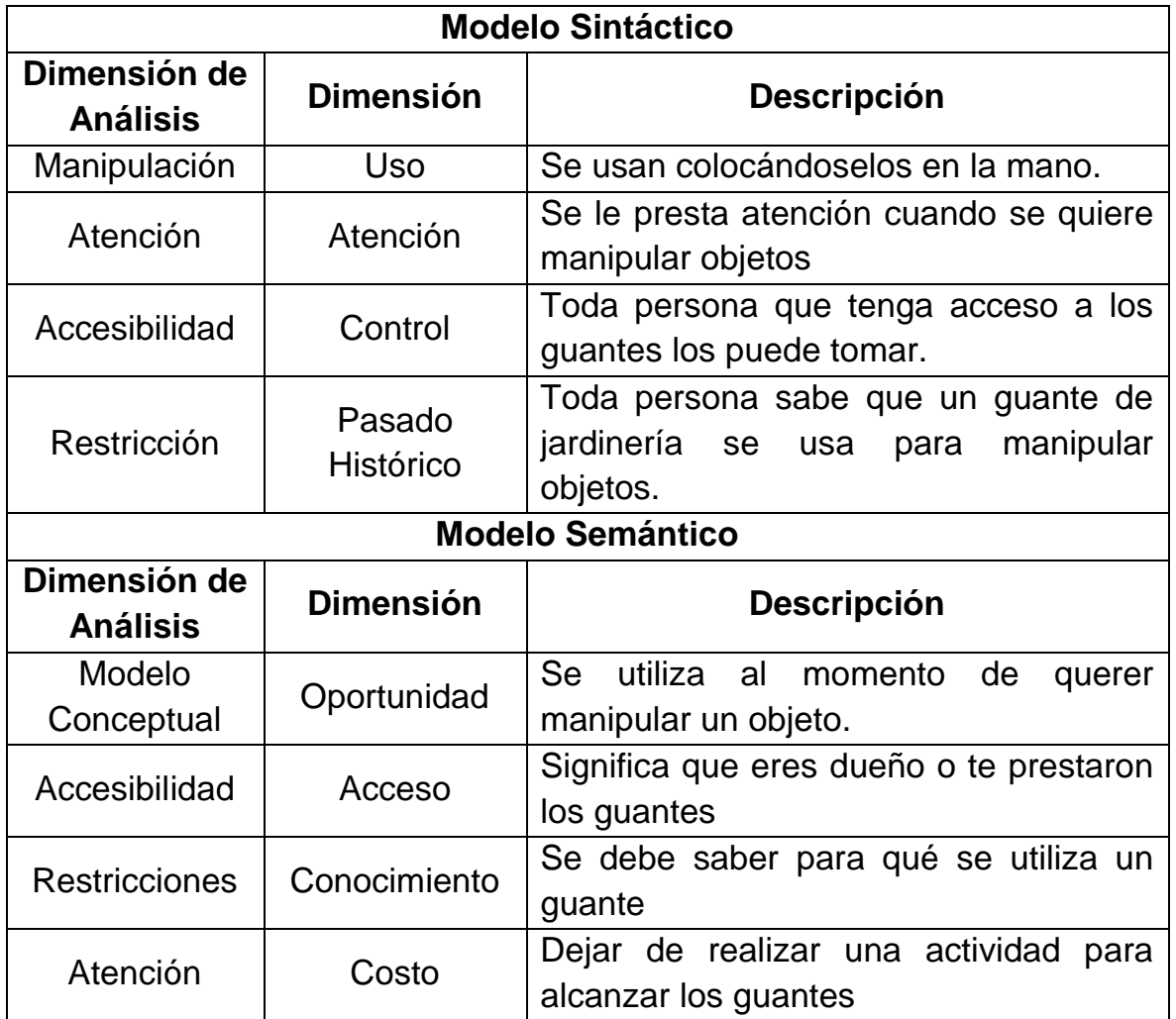

*Tabla 10. Aplicación de Modelo de Dimensiones de Análisis para el Guante de Jardinería*

Estas características deberían ser comparadas con las del otro objeto candidato, con el fin de determinar cuál objeto sería más familiar para el usuario final, según el contexto real en que iban a ser utilizados.

## **5.3.2. Anillo**

La siguiente tabla contiene el resumen de las características encontradas en el segundo objeto, según las dimensiones de sintaxis y semántica del framework utilizado.

| <b>Modelo Sintáctico</b>        |                     |                                                                                                    |
|---------------------------------|---------------------|----------------------------------------------------------------------------------------------------|
| Dimensión de<br><b>Análisis</b> | <b>Dimensión</b>    | <b>Descripción</b>                                                                                           |
| Manipulación                    | Uso                 | Se usa colocándolo en un dedo.                                                                               |
| Atención                        | Atención            | Se le presta atención cuando se mira a<br>las manos.                                                         |
| Accesibilidad                   | Control             | Toda persona que quiera usar un anillo<br>de su propiedad puede hacerlo.                                     |
| Restricción                     | Pasado<br>Histórico | Todas las personas saben que un anillo<br>para adorno<br>demostrar<br>sirve<br>$\overline{O}$<br>compromiso. |
|                                 |                     | <b>Modelo Semántico</b>                                                                                      |
| Dimensión de<br><b>Análisis</b> | <b>Dimensión</b>    | <b>Descripción</b>                                                                                           |
| Modelo<br>Conceptual            | Intención           | Se utiliza porque quiero demostrar algo.                                                                     |
| Accesibilidad                   | Acceso              | Significa que eres dueño o te prestaron<br>el anillo.                                                        |
| <b>Restricciones</b>            | Conocimiento        | Se debe saber para qué se utiliza un<br>anillo                                                               |
| Atención                        | Costo               | Dejar de realizar una actividad<br>para<br>alcanzar un anillo.                                               |

*Tabla 11. Aplicación de Modelo de Dimensiones de Análisis para el Anillo*

Aplicando la plantilla a estos dos objetos, se puede concluir que la decisión más natural es aumentar el guante de jardinería, ya que está orientado a la manipulación de objetos. Dado que lo que se desea es efectivamente mover un objeto (un Pacman y/o un Pong), la incorporación del LED al guante no afecta la semántica de éste, por lo que la decisión del guante se adapta al Videojuego.

La construcción del objeto se basó en la fijación del LED (y su porta pila) al guante. El porta pila usado se muestra en la figura 7.

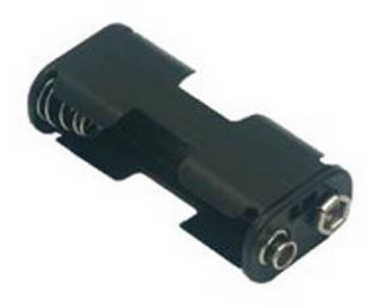

*Figura 11: Porta pilas*

Este porta pilas fue unido al dorso del guante usando una sola pila AA, que provee suficiente corriente para alimentar el LED que iba a utilizar. El cable que une el LED con el porta pilas cruza el dorso hasta llegar al dedo índice, que es donde finalmente se encuentra ubicado el LED. La conexión entre los cables del porta pila y del LED, fue hecha mediante un conector Molex, el cual asegura que el circuito siempre será conectado por el mismo lado, y no por el lado que no se cierra el circuito. Además, de esta forma se evita estar conectando cables de forma directa lo que puede resultar problemático para el correcto funcionamiento del sistema. El conector Molex utilizado se muestra en la figura 8.

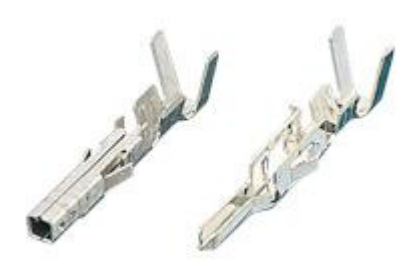

*Figura 12: Conector Molex*

El resultado final del prototipo (guante de jardinería aumentado) de todo el ensamblaje se muestra en la figura 9.

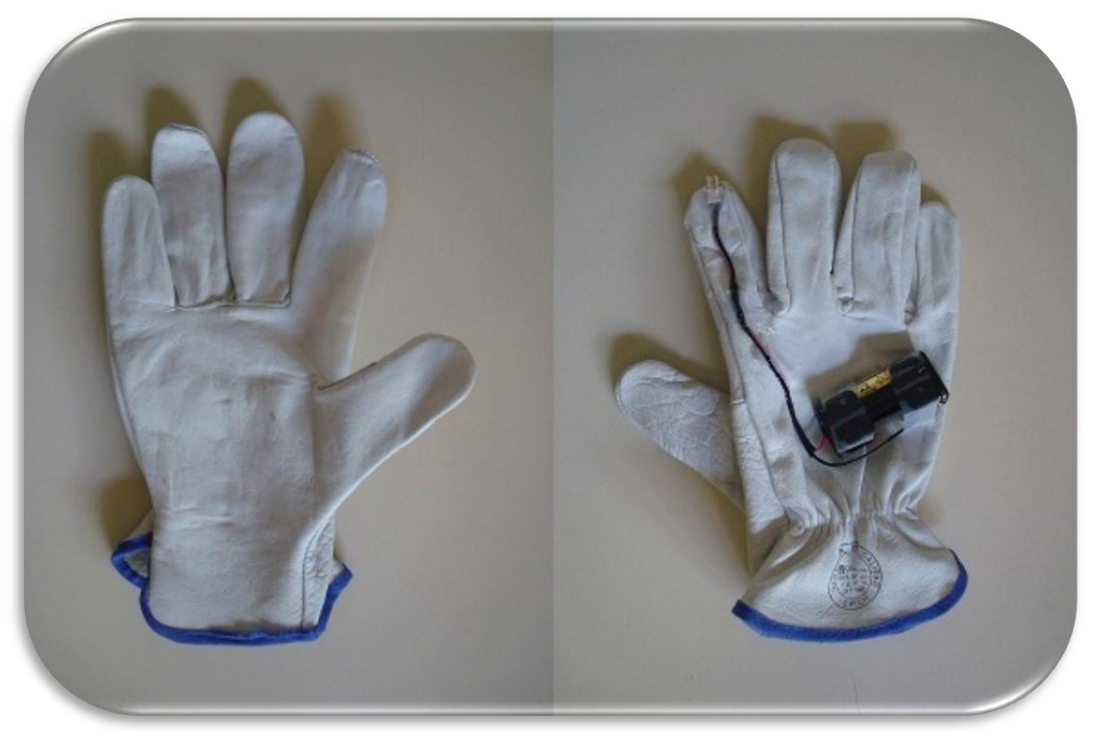

*Figura 13: Objeto aumentado (guantes de jardinería), imagen delantera y trasera.*

Cabe destacar que para jugar al Pacman se utiliza solamente un guante, pues es necesario la detección de solo una fuente de luz. El Pong, en modo single, también se utiliza solo un guante. Solamente para la modalidad multijugador del Pong son utilizados ambos guantes, uno por cada jugador.

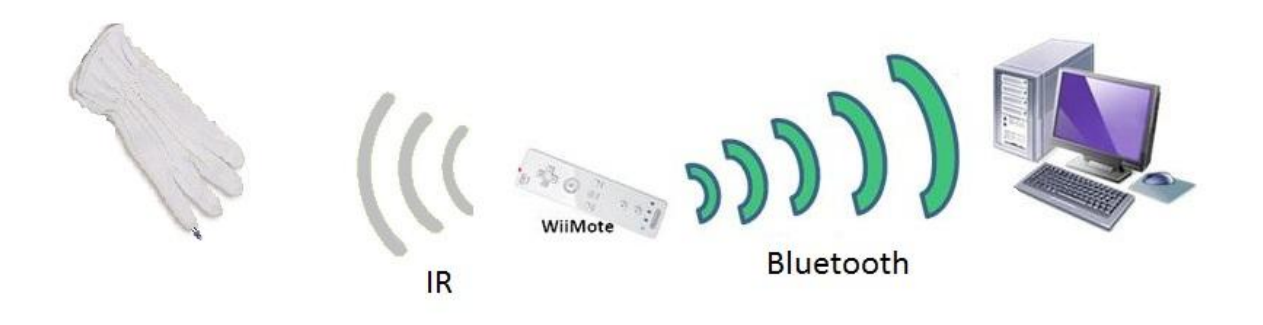

*Figura 14. Diagrama del funcionamiento de la aplicación.*

# **Resultados y Mejoras**

Una vez terminada la programación tanto del Pacman como del Pong, y además terminada la construcción del guante con el LED, se pasó a la fase de prueba a través de los diferentes prototipos, para así tener una opinión de los usuarios con respecto a la usabilidad de las diferentes implementaciones.

Para esta fase se uso la técnica de Observación, la cual consiste en observar al usuario interactuar con el sistema que se desea evaluar en su ambiente de trabajo. Esto es de suma importancia para la usabilidad, ya que permite determinar información sobre el contexto real de uso de la aplicación.

Por otro lado, observar la forma en que los usuarios realizan ciertas tareas entrega una gran cantidad de información respecto de sus modelos de trabajo mental, estrategias individuales de resolución de problemas y decisiones subyacentes a la tarea en particular.

La observación debe hacerse sin interferir el trabajo del usuario, por lo que se debe tomar nota de todo lo que el usuario haga o no haga. Si el usuario realiza alguna acción que no se entiende, se debe anotar e intentar deducirla posteriormente, quizá con la ayuda del usuario, pero luego de que este haya terminado de realizar la evaluación.

### **6.1.Pacman**

El primer juego que se probó con usuarios reales fue el Pacman. Las pruebas realizadas arrojaron diversos resultados que permitieron ir mejorando el prototipo. A continuación se describen los cuatro prototipos desarrollados.

### **6.1.1. Prototipo 1: Pacman**

El primer prototipo del Pacman era muy incierto. No se sabía por dónde comenzar para adaptar este nuevo paradigma a un juego clásico. Es por esto que para este prototipo no se pensó demasiado en la usabilidad, sino que se aprovechó una las características de la Aplicación Test, la cual podía calcular la dirección la cual el usuario movía su mano. Esto es, si el usuario, por ejemplo, movía su mano hacia la derecha, el Pacman detectaba este movimiento e intentaba realizar un giro hacia la derecha, si el laberinto lo permitía. Con eso, la aplicación se convirtió en un juego de capacidades, velocidad y coordinación, pues se debía estar agitando el guante en todo momento con movimientos rápidos y precisos.

### **6.1.2. Resultados Prototipo 1: Pacman**

En un comienzo, los resultados de este prototipo resultaron satisfactorios. El Pacman obedecía a cabalidad los movimientos de los jugadores y parecía doblar de forma acorde al guante. Sin embargo, a medida que un usuario iba ejerciendo los diferentes movimientos que necesitaba para salir adelante en el juego, en algún momento tendía a salirse del rango de visión del Wiimote. A modo de ejemplo, supongamos que un usuario quisiera efectuar esta secuencia: derecha, arriba, derecha, arriba, derecha, arriba. Para este momento el guante ya estaba muy lejos del ángulo de visión lo que producía pérdida en los movimientos. La única forma de revertir esto, era devolver el guante a una posición central para empezar de cero, sin embargo este movimiento del guante forzaba al usuario a efectuar jugadas que en realidad no quería.

Esto llevo a la construcción del prototipo 2.

### **6.1.3. Prototipo 2: Pacman**

En este prototipo, para la movilidad del Pacman, se dibujaba una esfera que representaba la posición y dirección en que la persona iba moviendo su mano con el guante (ver figura 10), similar a la forma que el Módulo de

Calibración lo hacía. Esta esfera atravesaba todo los objetos relacionados con el juego, es decir, los fantasmas, el mismo Pacman, y el laberinto.

La idea de la movilidad es la siguiente: si el jugador posicionaba la esfera en la parte superior de la pantalla, significa que está intentando mover al Pacman en esa dirección. Si posiciona la esfera en la parte derecha de la pantalla, significa que está intentando mover al Pacman hacia la derecha. Los otros dos movimientos restantes son análogos a la descripción anterior.

Cabe mencionar que para esta prueba, a los usuarios finales no se les brindó ningún tipo de información respecto de cómo se movía el Pacman, para así obtener opiniones que no estuvieran influenciadas por terceros.

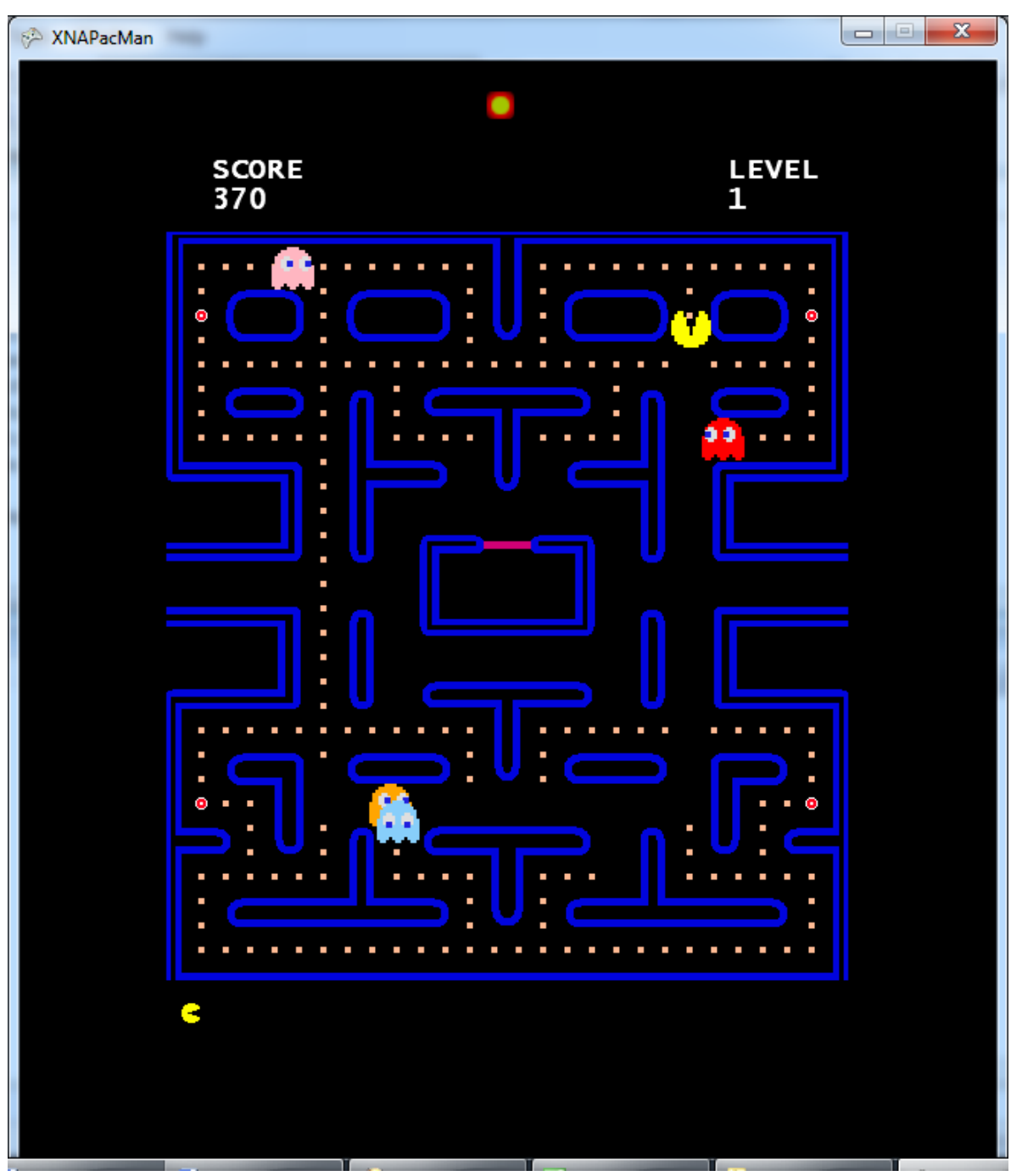

*Figura 15. Pacman con esfera localizada en la parte superior*

# **6.1.4. Resultados Prototipo 2: Pacman**

Después de una serie de pruebas, se percató que el movimiento del Pacman bajo la descripción anterior no era natural para los usuarios. Éstos señalaron que faltaba feedback por parte del juego para guiar y entregar una adecuada noción del movimiento.

Sin embargo, después de explicarles el objetivo de la programación del juego, se obtuvieron críticas más constructivas, por ejemplo, que para mover el Pacman rápidamente por el laberinto, se debía atravesar casi toda la pantalla con la esfera, lo cual era bastante molesto y con un gran nivel de dificultad.

Tomando en cuenta todos estos comentarios, se comenzó con el diseño del tercer prototipo del Pacman.

## **6.1.5. Prototipo 3: Pacman**

Bajo las críticas anteriores, se decidió hacer más intuitivo el juego. Es por esto que se decidió dibujar flechas en los extremos de la pantalla, de tal forma que si la esfera que estaba siendo controlada por el jugador se posicionaba encima de una de estas flechas, la flecha cambiara de color, indicándole de esta manera que las flechas eran las que efectuaban el movimiento. Esta nueva interfaz del segundo prototipo se muestra en la figura 11.

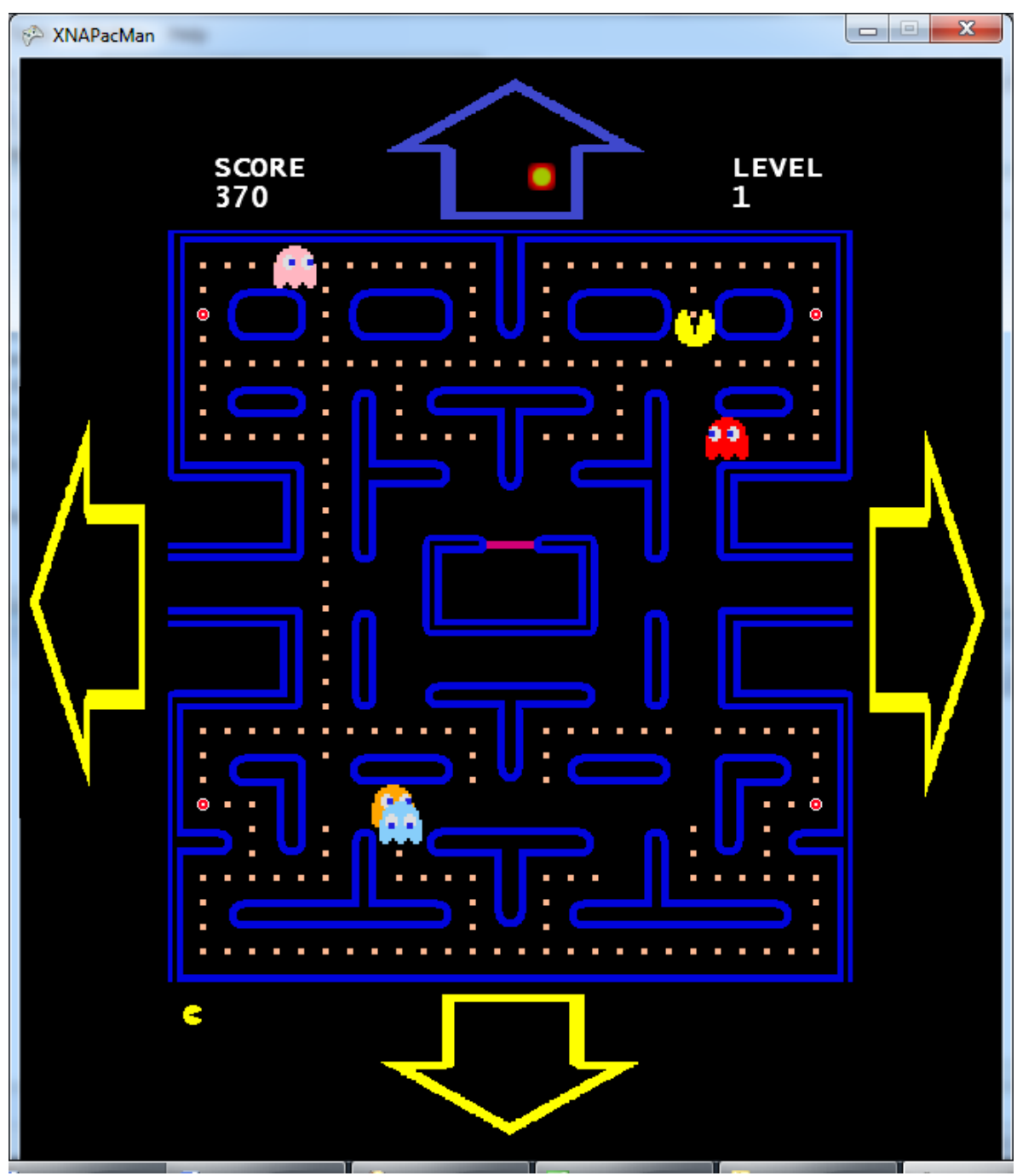

*Figura 16. Pacman con flechas en los costados externos*

### **6.1.6. Resultados Prototipo 3: Pacman**

Con este nuevo concepto, los usuarios comprendieron bastante bien la forma mover el Pacman. Sin embargo, ocurrió otro fenómeno que no había ocurrido la primera vez: la movilidad esperada por la mayoría de los jugadores era que el Pacman intentara seguir la esfera para poder moverse, y no colocar la esfera en los extremos, como se estaba haciendo en esta nueva versión.

Con estos nuevos comentarios y críticas por parte de los usuarios, se comenzó a diseñar el cuarto prototipo.

### **6.1.7. Prototipo 4: Pacman**

.

En este cuarto prototipo se realizó el cambio que la mayoría de los usuarios mencionó, es decir, que el Pacman intentara seguir la esfera a través del laberinto. Se eliminaron las flechas de los extremos que se habían incorporado en el prototipo 3. La interfaz de este cuarto prototipo se muestra en la figura 12

Nuevamente se probó el juego con usuarios reales, sin entregarles ninguna noción respecto de cómo se debía mover el Pacman.

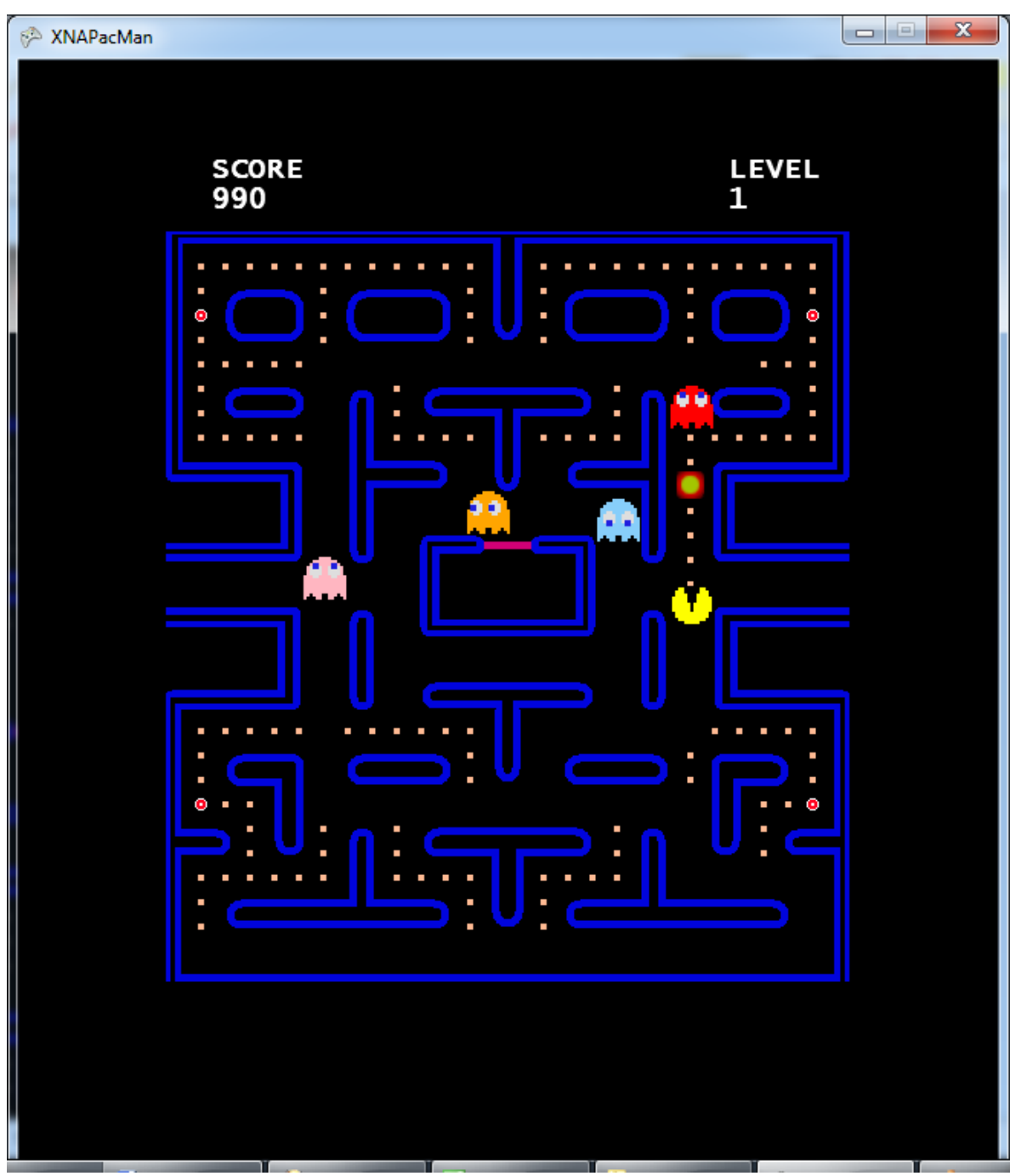

*Figura 17. Pacman siguiendo la esfera por el laberinto.*

# **6.1.8. Resultados Prototipo 4: Pacman**

En este cuarto prototipo los usuarios parecían entender a cabalidad el movimiento del Pacman. La mayor dificultad ahora radicaba en terminar el juego. Esto debido a la alta complejidad que se requería, el buen pulso y las rápidas

decisiones que se debían tomar para salir adelante en el juego y por sobre todo, lo poco familiarizados que estaban con esta nueva forma de interacción. Sin embargo, con este cuarto prototipo se consideró terminado el desarrollo del juego, pues la gente se veía muy entusiasmada jugando, y lo encontraban divertido y novedoso.

En algunos casos aislados, las personas posicionaban la esfera en el extremo contrario a la posición en donde se encontraba el Pacman, con el fin de que éste, de "manera inteligente" decidiera algún camino óptimo que evitara los fantasmas y se comiera la mayor cantidad de ítems posibles. Se pensó efectuar esta implementación, pero se desechó rápidamente porque esta nueva idea cambiaba radicalmente la idea del juego original (la jugabilidad o gameplay), y se convertiría en algo más automático, con casi ninguna dificultad real para el jugador.

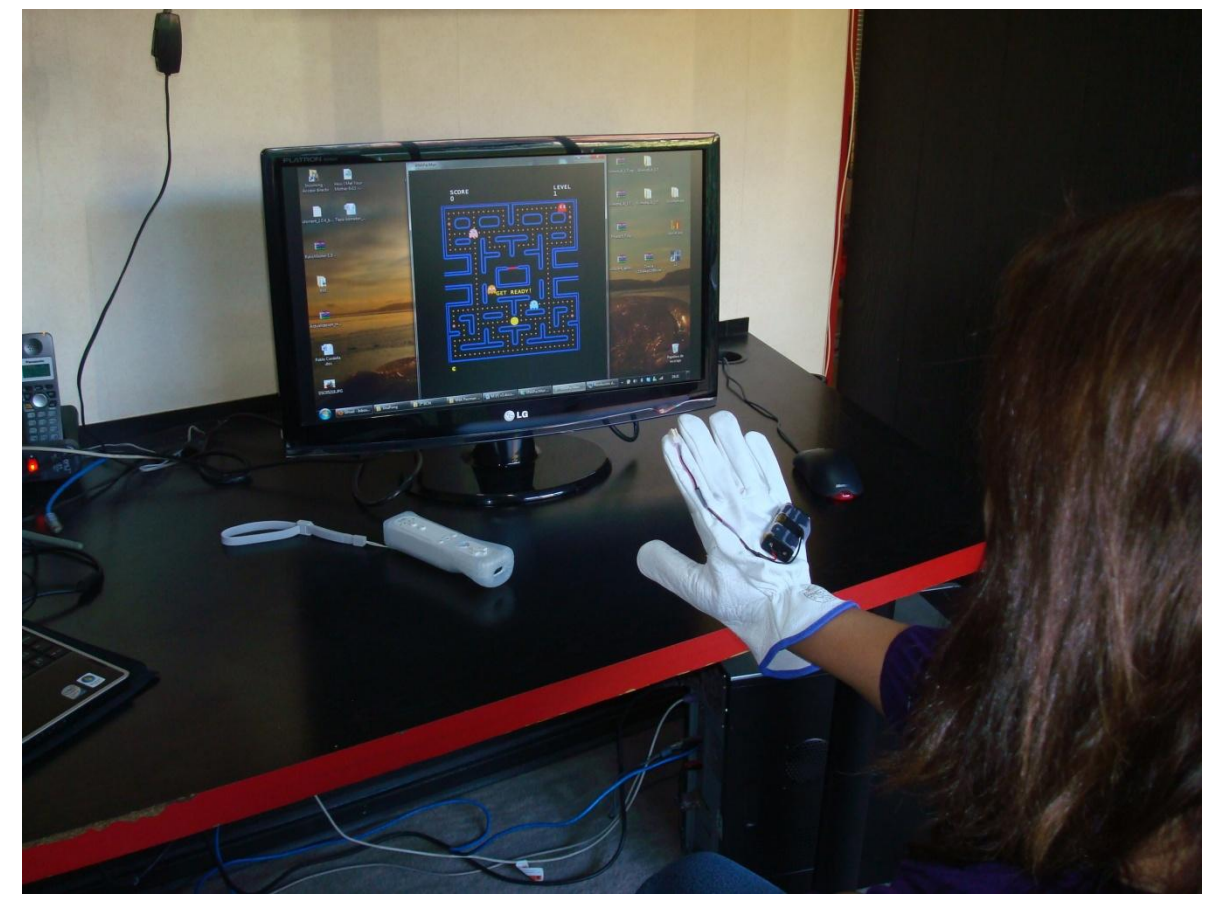

*Figura 18: Usuarios probando la versión final del Pacman*

### **6.2. Pong**

Después de varias pruebas con el primer juego, ya se tenía alguna experiencia con usuarios finales. Esta experiencia fue de gran utilidad a la hora de probar este segundo juego, y permitió agilizar el desarrollo a sólo dos prototipos.

#### **6.2.1. Prototipo 1: Pong**

El primer prototipo del Pong también dibujaba la misma esfera que se dibujaba en el Módulo de Calibración y en el Pacman. La movilidad consistía en que cada jugador moviera su Pong de forma similar al prototipo 3 del Pacman, es decir, que siguiera la esfera. Cabe destacar que el Pong sólo puede efectuar movimientos en el eje Y, es decir, hacia arriba y hacia abajo. Los movimientos para acercase entre los Pongs (en el eje X) no están permitidos.

#### **6.2.2. Resultados Prototipo 1: Pong**

La implementación que se estaba testeando en este prototipo añadía un grado de dificultad mayor al juego, pues los usuarios no solo debían intentar anticipar el balón, sino que también debían pensar si la esfera que ellos controlaban estaba ubicada arriba o abajo de su Pong para poder moverse.

El resultado de este prototipo trajo algunas críticas no esperadas. A un cierto número de personas les resultaba natural la forma de mover el Pong, sin embargo a otra cantidad importante le parecía poco natural. Este segundo grupo comentó que la movilidad debía ser relativa al movimiento de la mano, es decir, si muevo la mano hacia arriba, el Pong se mueve hacia arriba, y viceversa.

Con esta crítica dada por un grupo importante de usuarios, se decidió comenzar la construcción del Prototipo 2.

### **6.2.3. Prototipo 2: Pong**

Esta implementación siguió las recomendaciones de los usuarios que testearon el primer prototipo. Así, si una persona movía su mano hacia arriba, el Pong se dirigía en esa misma dirección. Con esta idea, parecía no ser necesario dibujar la esfera que guiaba al usuario, pues tanto la esfera como el Pong siempre se mantenían a la misma altura.

## **6.2.4. Resultados Prototipo 2: Pong**

Los resultados de esta implementación fueron bastante satisfactorios. A los jugadores les parecía natural e intuitivo el movimiento, no se perdían con la nueva forma de interacción y se notaba que disfrutaban bastante la modalidad. Cabe destacar que este juego se puede jugar de dos jugadores, por lo que en general la diversión era mucho mayor.

Como se mencionó anteriormente, la esfera que se dibujaba no parecía tener un fin útil bajo esta implementación, sin embargo se contempló que muchos usuarios, después de un tiempo jugado, relajaban la mano y empezaban a moverse mucho hacia los costados. Esto hacía que el Wiimote dejara de detectar la posición del LED. Debido a esto se decidió seguir dibujando la esfera en la pantalla, para así dar una noción de los límites horizontales del ángulo del control. La interfaz final de este prototipo, incluyendo las esferas, se muestra en la figura 14.

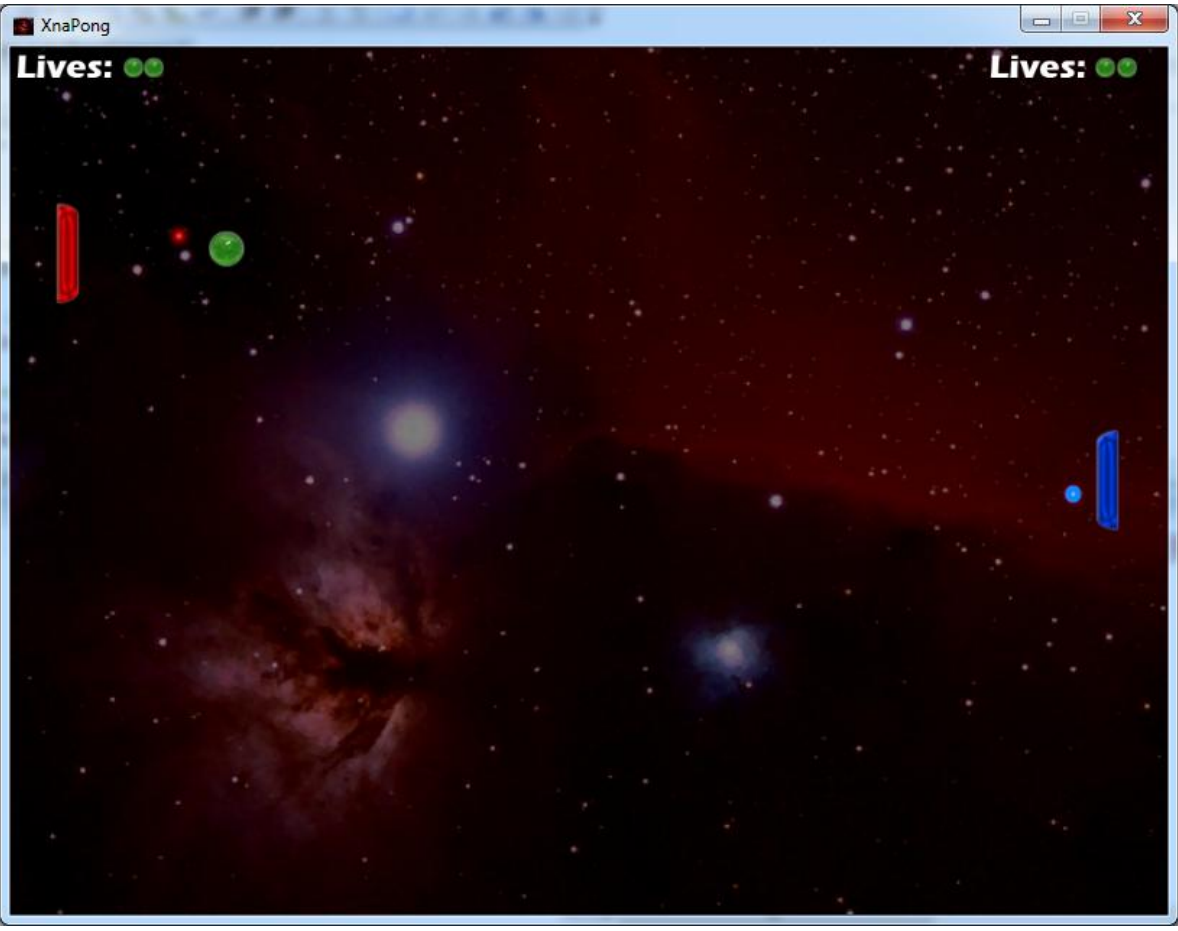

*Figura 19. Pong jugado por dos personas al mismo tiempo.*

# **6.3.Encuesta de satisfacción**

A cada usuario que probó la versión final de los prototipos, se le encuestaba, con el fin de conocer su experiencia y opinión sobre esta nueva forma de interacción con los juegos. Los rangos de edad comprendidos entre los usuarios abarcan desde los 22 hasta los 60 años, y la muestra comprendió un total de 15 personas.

Es importante notar que las preguntas van netamente enfocadas a su experiencia del uso de los juegos con respecto a su interacción, y si ellos consideraban que la interacción era importante a la hora de evaluar un videojuego.

Las preguntas con sus respectivas respuestas se muestran a continuación.

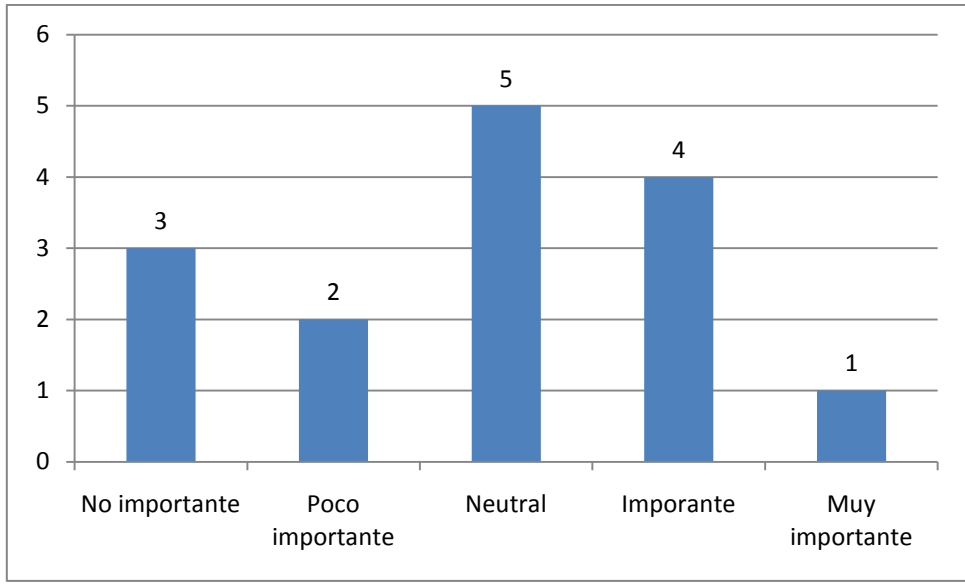

¿Te parece importante la interacción en el éxito de un videojuego?

*Gráfico 1. Primera pregunta del cuestionario*

 Para el Pacman, ¿Crees que el juego cambia con esta nueva forma de interacción?

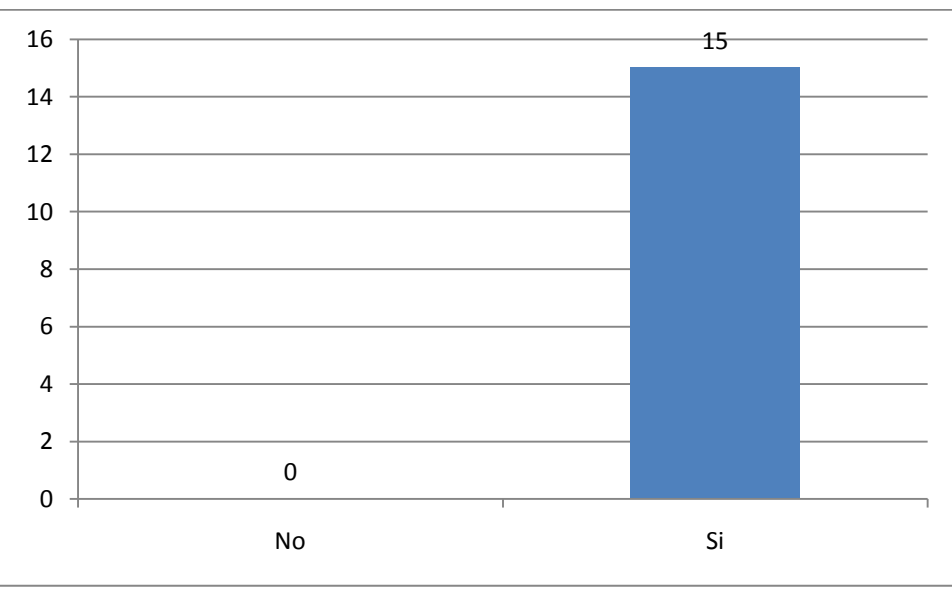

*Gráfico 2: Segunda pregunta del cuestionario.*

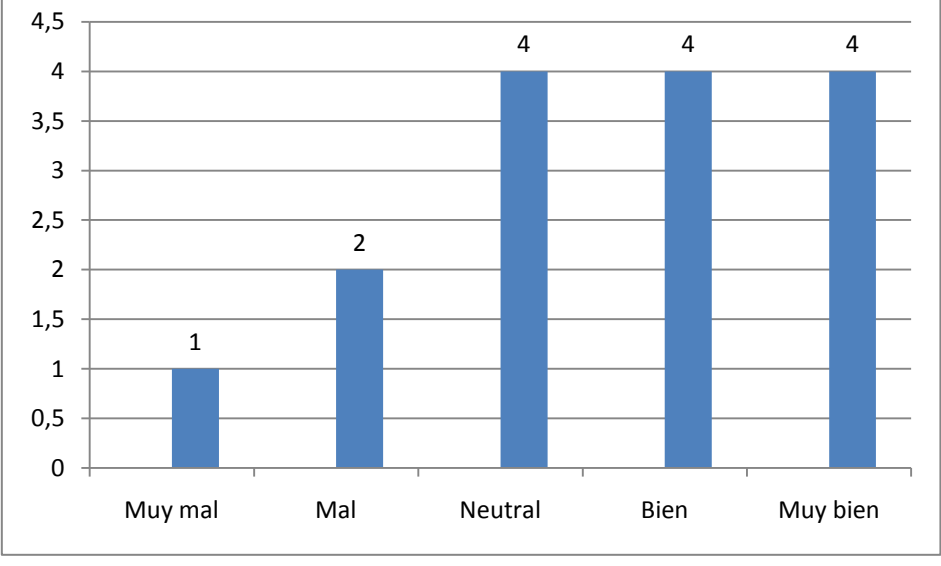

Si respondiste que sí, ¿Lo cambia para bien o para mal?

*Gráfico 3: Tercera pregunta del cuestionario.*

Para el Pong, ¿Crees que el juego cambia con esta nueva interacción?

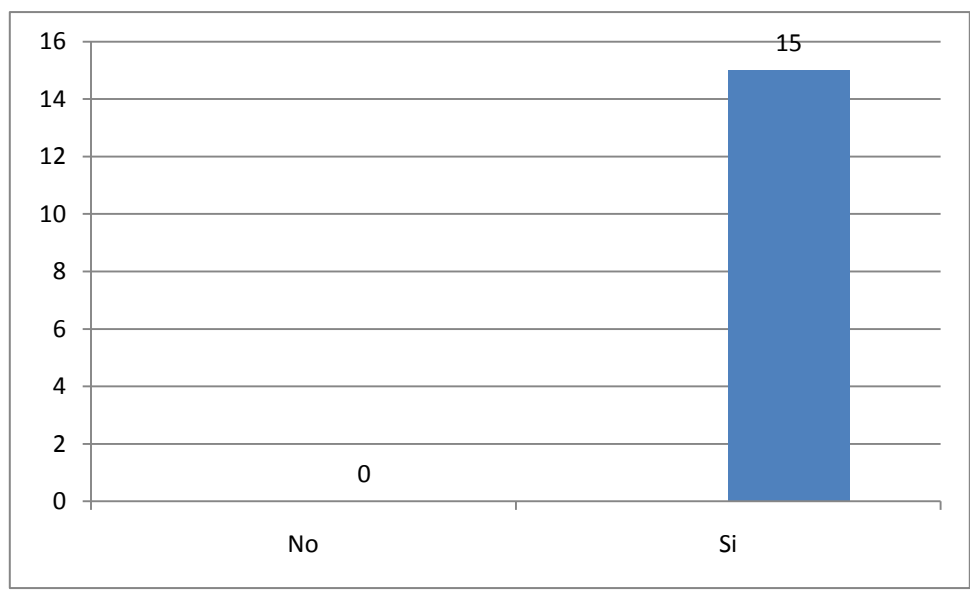

*Gráfico 4. Cuarta pregunta del cuestionario*

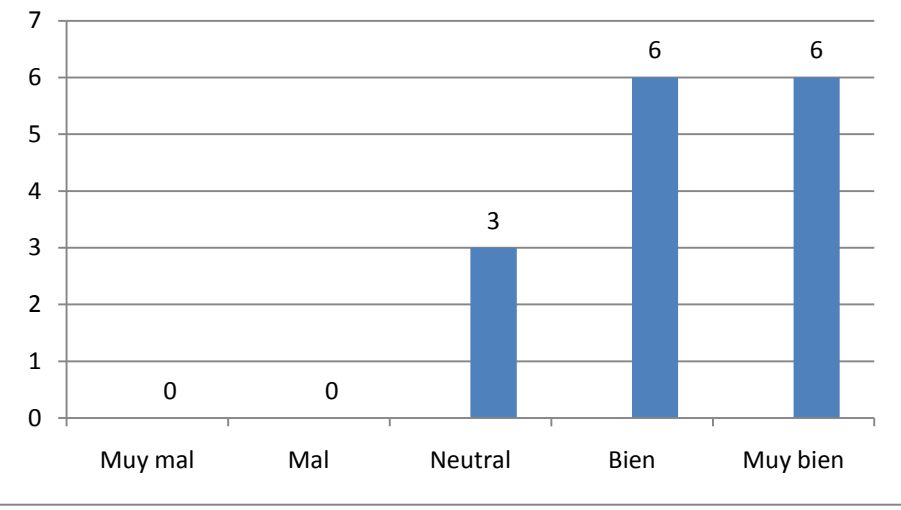

Si respondiste que sí, ¿lo cambia para bien o para mal?

*Gráfico 5. Quinta pregunta del cuestionario*

 Si te dieran la opción de jugar un juego de la forma tradicional v/s la de jugar el mismo juego con interacción mejorada ¿qué opción preferirías?

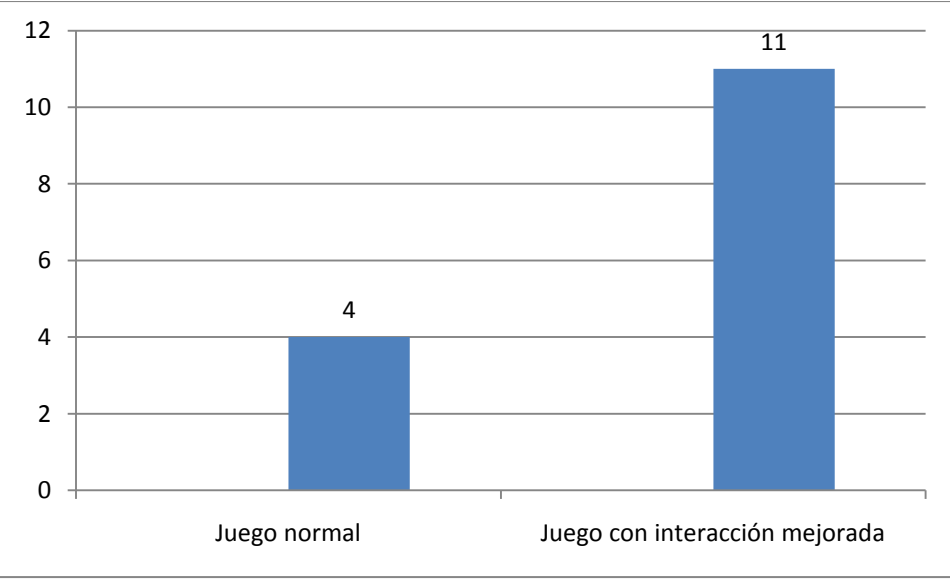

*Gráfico 6. Sexta pregunta del cuestionario*

 ¿Crees que existan juegos que sólo son atractivos gracias a su interacción?

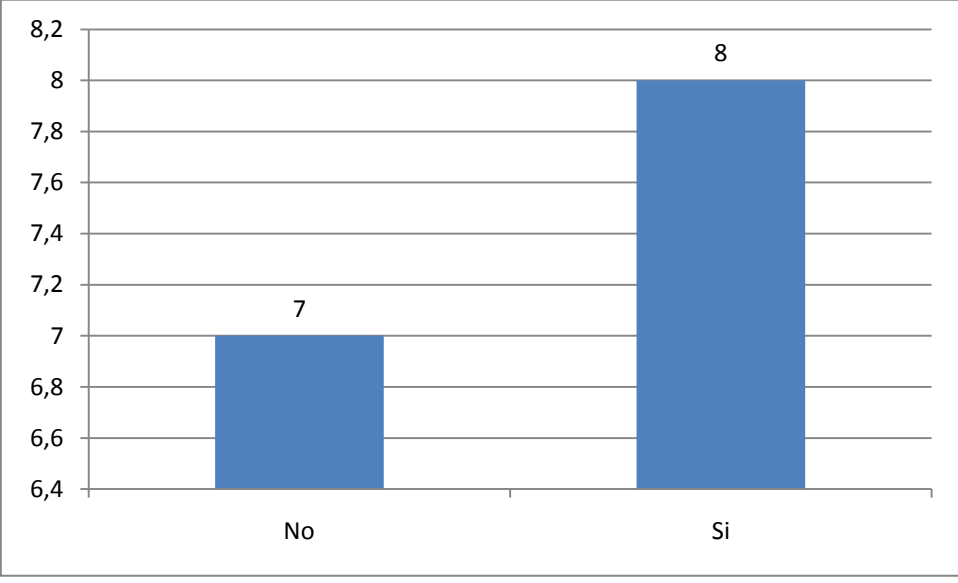

*Gráfico 7. Séptima pregunta del cuestionario*

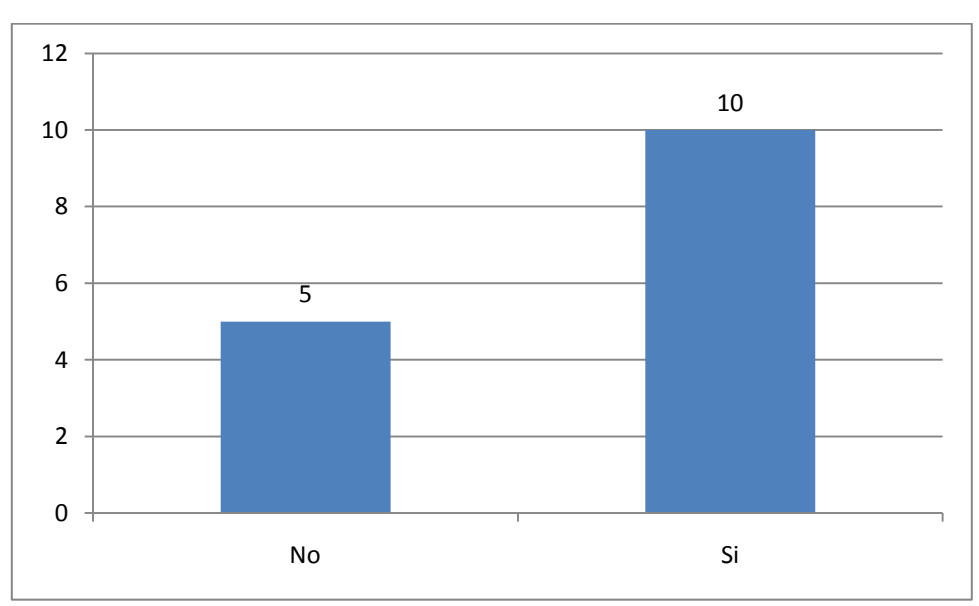

¿Te gustaría jugar otro juego con una interacción mejorada?

*Gráfico 8. Octava pregunta del cuestionario*

Si respondiste si, ¿Cuál(es) juego(s)?

|                | "Space Invaders!"                                                    |
|----------------|----------------------------------------------------------------------|
| $\overline{2}$ | "Uno de baile."                                                      |
| 3              | "Gran Turismo 1, Gran Turismo 2, Gran Turismo 3, Gran<br>Turismo 4"  |
| 4              | "Los de Mario Bross. Sería entretenido mover a Mario con<br>mi mano" |
| 5              | "El PES (Pro Evolution soccer) o el FIFA."                           |
| 6              | "Cualquiera. Me gustó la idea de la interacción mejorada"            |
|                | "Uno de pool que juego en facebook"                                  |
| 8              | "El mahjong"                                                         |
| 9              | "El Resident Evil y que se pueda disparar también"                   |
| 10             | "Siempre juego sudoku"                                               |

*Tabla 12. Novena pregunta del cuestionario*

¿Algún comentario adicional?

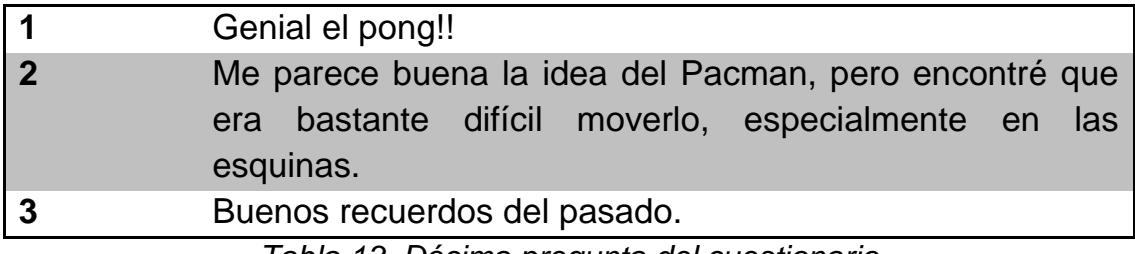

*Tabla 13. Décima pregunta del cuestionario*

# **Conclusiones, aportaciones y trabajo futuro**

## **7.1.Conclusiones**

En este trabajo de investigación se desarrollaron dos videojuegos, mezclando la tecnología de Objetos Aumentados y detección de movimientos de objetos para mejorar la interacción en éstos. El fin de este desarrollo era probar los juegos con usuarios finales, para compartir sus experiencias y sus opiniones respecto de esta nueva forma de interacción.

Se trabajó particularmente con los juegos clásicos Pacman y Pong, que fueron desarrollados en C# con el framework XNA. Por otro lado, se desarrolló un objeto aumentado para interactuar con los juegos. Después de un cuidadoso estudio, se definió que el mejor objeto a ser aumentado era un guante de jardinería, en cuyo dorso estaría ubicado un porta pila, y conectado a éste se tendría un LED, el cual se encontraría ubicado en el dedo índice.

Gracias a la API liberada para usar el Wiimote se pudo trabajar en un diseño el cual el jugador, mediante el movimiento de su mano y dedo, tenía la capacidad de ejercer movimientos sobre el Pacman o el Pong, dependiendo del videojuego que se estuviera jugando. El control de Wii era conectado a través de Bluetooth con el computador. Este control debía estar apuntando hacia la persona, para que pudiera detectar cada movimiento que se realizaba con el guante.

Se desarrollaron cuatro prototipos para el Pacman, los cuales fueron testeados y criticados por los diferentes usuarios, de modo que la usabilidad del juego pareciese natural e intuitiva. Por su lado, el juego Pong llegó a tener dos prototipos que también fueron testeados por los usuarios.

Con los dos prototipos finales, se procedió a realizar una encuesta de satisfacción pre-experimental, la cual permitiría conocer la percepción del trabajo desarrollado en cuanto a si la nueva forma de interacción del juego mejoraba, empeoraba o se mantenía de una manera similar a la que ellos conocían. También era importante conocer la opinión de los usuarios con respecto a qué tan importante era la interacción a la hora de jugar un videojuego. Los resultados de la evaluación ofrecen evidencia de que un gran porcentaje de los usuarios, a pesar de que encuentran que la interacción no es un factor tan importante, piensan que los juegos cambiaron para bien, o al menos se mantuvieron igual a lo que ellos percibían. Todos los usuarios opinaron que esta nueva forma de interacción no empeoraba los clásicos juegos, e incluso muchos de ellos opinaron que los mejoraba.

Este fenómeno puede explicarse debido a que, como se mencionó anteriormente, la interacción no es un factor que esté muy presente en la gente a la hora de evaluar un juego, pues es un fenómeno relativamente nuevo. Sin embargo, al momento de probar los juegos con esta nueva forma de interacción, se puede apreciar que es un elemento que provoca cambios, y que en realidad es algo que se debería explotar con mayor profundidad.

Por otro lado, se les preguntó a los usuarios si preferían jugar un juego con interacción mejorada o jugar el juego tradicional. Las respuestas fueron en la mayoría que preferían interacción mejorada, sin embargo hubo un sector que prefirió mantenerse en los juegos tradicionales. Este fenómeno se puede explicar debido a que la interacción mejorada es algo que se viene incorporando hace no mucho tiempo, y que no toda la gente está acostumbrada al cambio. Por otro lado, existen juegos que gracias a la interacción son juegos exitosos, pero sin embargo existen otros tipos de juego que es muy difícil poder mejorar la interacción, debido principalmente a su jugabilidad y el exceso de combinaciones de botones que deben ser usadas para seguir adelante, lo cual puede hacer algo engorroso jugarlo de una forma no tradicional.

67

Finalmente se les preguntó a los usuarios si tenían alguna inquietud sobre la forma de mejorar la interacción en un juego conocido por ellos, y resultó que a una gran cantidad de usuarios les pareció interesante la idea de poder experimentar con sus juegos favoritos de siempre. Este punto es muy interesante, pues parece indicar que los usuarios están dispuestos a volver a jugar los mismos juegos de antes, pero con este nuevo tipo de interacción. Este resultado pre-experimental podría ser de gran utilidad para las empresas que se dedican al desarrollo de videojuegos. Esto además comprueba, tal como lo dicen varios estudios, que lo más importante de un videojuego es la jugabilidad (gameplay). Y si incluimos una nueva forma de interacción en los juegos clásicos que han demostrado un excelente nivel de jugabilidad, podremos volver a hacer atractivos estos viejos juegos, tanto para los jugadores antiguos, como para las nuevas generaciones de usuarios.

Después del pre-experimento realizado, podríamos concluir que la interacción es un factor importante, y que los usuarios aprobaron a cabalidad esta nueva forma de interacción a través de objetos aumentados. Un juego exitoso del pasado (buen nivel de jugabilidad), sigue siendo exitoso en el presente si se le mejora su interacción.

La principal conclusión de este trabajo, es que en el diseño de videojuegos debería agregarse una nueva dimensión que es la interacción, además de las ya conocidas dimensiones de jugabilidad (gameplay) e interfaz (hardcandy).

La tendencia general en la industria de los videojuegos ha sido crear consolas y controles "genéricos", que puedan ser utilizados en todos los juegos. Sin embargo, algunos juegos de la consola Wii han salido con objetos especiales a los que se les incrusta el control del Wii. Estos podrían ser considerados "objetos aumentados" en el contexto de este trabajo, y han demostrado muy bueno resultados. Quizás el mejor ejemplo de esto han sido los instrumentos musicales de juegos como Guitar Hero. En este tipo de juegos se han diseñado verdaderos objetos aumentados que proveen una interacción única y que ha resultado bastante exitosa. Esto hace suponer que el enfoque seguido en este trabajo ha sido el correcto, es decir, analizar cada videojuego y tratar de aumentar el objeto más adecuado para éste, en lugar de tratar de obtener objetos aumentados que sean "genéricos".

## **7.2.Aportaciones**

Los principales aportes de este trabajo de investigación fueron los siguientes:

- Se realizaron varias fases incrementales, en las cuales se fueron definiendo y concretando las diferentes características que los videojuegos debían poseer para que el usuario se encontrara con una interfaz agradable y fácil de usar, sin la necesidad de dar explicaciones previas.
- El desarrollo de estas aplicaciones impuso retos técnicos, como familiarizarse con una API con muy escaza documentación.
- La construcción de un objeto aumentado, junto con la investigación de todos los artefactos electrónicos necesarios para hacer que el LED infrarrojo funcionara de manera óptima, esto es, que se dirigiera en un ángulo recomendable hacia el control, teniendo en consideración el ahorro de batería, y que se mantuvieran las características del guante en sí, entre otros.
- En la evaluación pre-experimental con 15 personas de diferentes edades se encontró evidencia de que la interacción es algo que se considera importante a la hora de evaluar un videojuego.
- Realizar un juego de manera que el cuerpo pueda ser utilizado para mover los objetos, es propicio para que los usuarios realicen ejercicio físico y no estar de manera sedentaria frente a un computador. Varios de los usuarios comentaron que luego de haber jugado un cierto periodo de tiempo, el brazo les quedaba agotado, debido al uso continuo en altura que se debía mantener para poder mover los objetos. Sin embargo, otro conjunto de usuarios (específicamente los que
poseen una consola Wii en su casa), no mostraron mayores problemas, pues comentaban que ya estaban totalmente acostumbrados a mantener su brazo en esa posición de altura.

## **7.3.Limitaciones**

A continuación se enlistan las limitaciones del presente trabajo:

- Con la implementación actual, no hay forma de distinguir cual LED está siendo enfocado por el control. Esto provoca que en algunas ocasiones, cuando se está jugando en modo multi-jugador el Pong, las esferas que están controlando los usuarios se intercambien. Esto solamente sucede cuando ambos jugadores mueven sus guantes de tal forma que ambos se pierdan del rango de visión del control. Luego, cuando un jugador vuelve con su guante, puede que el control le asocie la esfera al jugador contrario.
- Si un jugador se separa mucho del Wiimote, se pierde precisión. Esto se debe al LED infrarrojo usado. Con la implementación actual, un jugador estando a 170 cm de distancia, aproximadamente, empieza a experimentar pérdida de control en los movimientos.
- Si un jugador se posiciona muy cerca del control, la detección de los movimientos tiende a ser algo caótica. Es decir, la esfera que se dibuja suele pegar saltos de posición. La solución es simplemente colocarse en un rango adecuado para que funcione sin problemas.

## **7.4.Trabajo Futuro**

Los juegos desarrollados están en versiones totalmente funcionales, y no se registraron mayores problemas al momento de ser utilizados. Sin embargo, en algunas ocasiones el control no detectaba con precisión el LED, lo que provocaba frustración en los jugadores.

Existen muchas formas de mejorar la interacción en un videojuego, y también existen variados temas de investigación en esta área. Sin embargo, para este trabajo en particular se considera como trabajo futuro los siguientes puntos:

- Mejorar el ángulo de visión del control con respecto a la posición del jugador. Esto permitirá a los jugadores moverse más libremente por el ambiente en donde se juega.
- Construir un objeto aumentado que tenga dos LEDs. Con este objeto se podría calcular la distancia de separación que tiene el jugador del Wiimote y con esto poder desarrollar juegos que usaran esta información de manera pertinente.
- Encontrar una fuente de emisión de luz más potente que el LED infrarrojo usado en este trabajo, con el objetivo de poder alejarse más del control del Wii.
- Buscar otros objetos para ser aumentados. En el caso de los videojuegos desarrollados en este trabajo, el guante de jardinería funcionó adecuadamente según el framework utilizado. Sin embargo, quizás para otro tipo de juegos no sea el mejor objeto. Por ejemplo, quizás para juegos de carreras de autos sea más apropiado utilizar un volante, o para juegos de lucha, utilizar una espada, o para juegos con música, utilizar instrumentos musicales. Es decir, es difícil encontrar un único objeto que sea el mejor candidato a aumentar para todos los videojuegos. Esto va acorde con la estrategia utilizada por la consola

Wii, que hasta el día de hoy cuenta con varios "objetos" a los que se les puede integrar el control (volantes, instrumentos musicales, etc.). Sin embargo, esta no ha sido la tendencia en otros tipos de consolas comerciales que se venden actualmente.

 El principal resultado del trabajo fue que los juegos que fueron "exitosos" en el pasado, no empeoran al incorporar este nuevo tipo de interacción. Por tanto, un trabajo futuro que puede ser muy interesante, sería considerar una implementación similar a la de este trabajo, pero testeando en juegos que en el pasado no fueron tan exitosos como el Pacman o el Pong. Esto, con el fin de probar si estos juegos de alguna manera "mejoran" la sensación de los usuarios finales, y así poder concluir de manera más amplia sobre los beneficios de la interacción en los Videojuegos.

## **Bibliografía**

[1] Hiroshi Ishi, Brygg Ullmer, 1997, Tangible Bits: Towards Seamless Interfaces between People, Bits and Atoms. En: CONFERENCE on Human Factors in Computer Systems. Marzo. Atlanta, Georgia, Hyatt Regency Atlanta Hotel.

[2] Johnny Chung Lee, Researcher. Wii Remote Projects. [En línea] < http://johnnylee.net/projects/wii >

[3] Hiroshi Ishii, 2005 MIT Tangible Media Group. [En línea] <http://tangible.media.mit.edu/projects>

[4]. Felipe Aguilera, Andres Neyem, Rosa A. Alarcón, Luis A. Guerrero, and Cesar A. Collazos, [2006], "Rethinking the Design of Enriched Environments", OTM Workshops 2006, LNCS 4278, pp. 1305 – 1314.

[5] Wiimote Library for Windows. [En línea] < http://wiimotelib.codeplex.com/ >

[6] Hiroshi Ishi, Brygg Ullmer, 1997, The Metadesk: Models and Prototypes for Tanguible User Interface. En: Proceedings of UIST, October 14-17 1997.

[7] Thomas Schlömer, Benjamín Poppinga, Niels Henze, Susanne Boll, 2008, Gesture Recognition with a Wii Controller. En: Proceedings of the Second International Conference on Tangible and Embedded Interaction (TEI "08), Febrero 18-20, Bonn, Germany.

[8] Polar [en línea] < http://www.polar.fi/en/ >

[9] Oakley Wearable Electronics [en línea] < http://oakley.com/o/c771s >

[10] Nike + iPod, [en línea] < http://www.apple.com/ipod/nike/ >

[11] Jozef Mlích, Benedikt Hörnler, Wiimote Gesture Recognition, 2009.

[12]. Marije Kanis, Niall Winters, Stefan Agamanolis, Cian Cullinan, Anna Gavin, iBand [en línea] < http://web.media.mit.edu/~stefan/hc/iband/ > [consulta: 26 de junio de 2006]

[13]. John A. Robinson, Charles Robertson, [2001], The LivePaper system: augmenting paper on an enhanced tabletop, Computer & Graphics, 25:731-743.

[14] ThinkGeek [en línea] < http://www.thinkgeek.com/tshirts-apparel/interactive/ >

[15]. Leonardo Bonanni, Cati Vaucelle, Jeff Lieberman, Orit Zuckerman, [2006], PlayPals: Tangible Interfaces for Remote Communication and Play, CHI 2006, 22 al 27 de abril de 2006, Montreal, Quebec, Canada

[16]. Kimiko Ryokai, Stefan Marti, Hiroshi Ishii, [2004], I/O Brush: Drawing with Everyday Objects as Ink, En: Proceedings of the ACM CHI 94 Human Factors in Computing Systems Conference: Abril de 2004, Boston, Massachussets.

[17]. Adidas [en línea] <http://www.adidas.com/campaigns/performance/ru\_ss10/content/productsdetail.aspx?article=G16993/>

[18] Prensky, Marc. Digital Game-Based Learning. McGraw-Hill, Paragon House, 2005.

[19] Gee, James. What video games have to teach us about learning and literacy. ACM Computers in Entertainment (CIE), Volume 1 Issue 1, October 2003.

[20] Pionelle, D., Wong, N., Stach, T. Heuristic evaluation for games: usability principles for video game design. Proceeding of the twenty-sixth annual SIGCHI conference on Human factors in computing systems (CHI"08), pp. 1453-1462.

[21] Guerrero, L.A., Ochoa, S. and Horta, H. Developing Augmented Objects: A Process Perspective. Journal of Universal Computer Science, Vol. 16, No. 12, 2010, pp. 1612-1632.

[22] John Underkoffler and Hiroshi Ishii, [1999], Urp: A Luminous-Tangible Workbench for Urban Planning and Design, En: Proceedings of CHI "99, Pittsburg, PA, 15 al 20 de mayo de 1999

[23]. Kristof Van Laerhoven, Nicolas Villar, Maria Håkansson, Hans-Werner Gellersen, [2002], "Pin & Play: Bringing Power and Networking to Wall-Mounted Appliances"**,** proceedings of the 5th IEEE International Workshop on Networked Appliances, IEEE Press, pp. 131-137

[24]. Mike Ananny, Justine Cassell, [2001], Telling Tales: A new toy for encouraging written literacy through oral storytelling. En: Society for Research in Child Development, Minneapolis, Minnesota, abril de 2001.

[25]. James Patten, Ben Recht., Hiroshi Ishii, [2006], Interaction Techniques for Musical Performance with Tabletop Tangible Interfaces, En: ACE 2006 Advances in Computer Entertainment: 14 al 16 de junio de 2006, Hollywood, California.

[26]. Adidas-polar [en línea] < http://www.polar.fi/en/> [consulta: 26 septiembre 2010]

[27] Motorota / Burton, [en línea] <http://www.crunchwear.com/burton-motorola-audex-jacket/ /> [consulta: 26 septiembre 2010]

[28]. Oakley Men's Wearable Electronics [en linear] < http://www.oakley.com/products/2213 > [consulta: 26 septiembre 2010]

[29] Hiroshi Ishii, Craig Wisneski, Julian Orbanes, Ben Chun, and Joe Paradiso [1999], PingPongPlus: Design of an Athletic-Tangible Interfacefor Computer-Supported Cooperative Play, Tangible Media Group.

[30] Johnson, L., Smith, R., Levine, A., Stone, S. (2010). The 2010 Horizon Report: Edición en español. (Xavier Canals, Eva Durall, Translation.) Austin, Texas: The New Media Consortium

[31] Billinghurst, M., Kato, H., Kiyokawa, K., Belcher, D. & Poupyrev, I. (2002). Experiments with Face-To-Face Collaborative AR Interfaces. Virtual Reality 6, pp. 107–121, Springer-Verlag London.